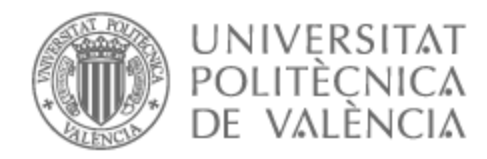

# UNIVERSITAT POLITÈCNICA DE VALÈNCIA

### Escuela Técnica Superior de Ingeniería de Telecomunicación

### Desarrollo de estructuras interferométricas bimodales de cristal fotónico en nitruro de silicio para aplicaciones de sensado

Trabajo Fin de Grado

Grado en Ingeniería de Tecnologías y Servicios de Telecomunicación

AUTOR/A: Llorente Cerezuela, Pablo

Tutor/a: García Rupérez, Jaime

CURSO ACADÉMICO: 2021/2022

### **Resumen**

Debido a los avances en la fotónica por parte del sector de las telecomunicaciones, se han comenzado estudios paralelos centrados en otros escenarios posibles haciendo uso de las técnicas que se estaban desarrollando. De esta forma, partiendo de instrumentos y técnicas utilizados habitualmente para estudiar las fibras ópticas, se ha logrado avanzar en muchas otras aplicaciones. Entre ellas destacan los sensores fotónicos, cuyo funcionamiento esencial se explicará en este documento. Además, se revisarán distintas técnicas posibles para desarrollar estos sensores de formas extremadamente compactas. Así, durante el proyecto se estudiará un tipo de sensores basado en estructuras periódicas que interactúan con la luz de una forma peculiar, permitiendo reducir aun más su tamaño.

Durante el desarrollo y estudio de estos sensores, se han encontrado distintas configuraciones de éstos que se analizarán a nivel teórico, partiendo de las simulaciones realizadas. Asimismo, se detallará alguno de los procesos relacionados con la medida práctica de los sensores en el laboratorio.

#### **Resum**

A causa dels avanços en la fotònica per part del sector de les telecomunicacions, s'han començat estudis paral∙lels centrats en altres escenaris possibles fent ús de les tècniques que s'estaven desenvolupant. D'aquesta manera, partint d'instruments i tècniques utilitzats habitualment per a estudiar les fibres òptiques, s'ha aconseguit avançar en moltes altres aplicacions. Entre elles destaquen els sensors fotònics, el funcionament essencial dels quals s'explicarà en aquest document. A més, es revisaran diferents tècniques possibles per a desenvolupar aquests sensors de formes extremadament compactes. Així, durant el projecte s'estudiarà un tipus de sensors basat en estructures periòdiques que interactuen amb la llum d'una forma peculiar, permetent reduir fins i tot més la seua grandària.

Durant el desenvolupament i estudi d'aquests sensors, s'han trobat diferents configuracions dels mateixos que s'analitzaran a nivell teòric, partint de les simulacions realitzades. Així mateix, es detallarà algun dels processos relacionats amb la mesura pràctica dels sensors en el laboratori.

### **Abstract**

Due to development of photonics in the telecommunications sector, parallel studies have been started focused on other possible scenarios to the techniques that have been developed. In this way, starting from instruments and techniques commonly used to study optical fibers, progress has been made in many other applications. Among them, photonic sensors stand out, whose essential operation will be explained in this document. In addition, different possible techniques to develop these sensors in extremly compact forms will be reviewed. Thus, during the project, a type of sensor based on periodic structures that interact with the light in a peculiar way, allowing them to be even more compact, will be studied.

During the development and study of these sensors, different configurations have been found and will be analyzed at a theorical level, based on the simulations carried out. Likewise, some od the processes related to the practical measurement of sensors in the laboratory will be detailed.

A mi familia.

# **Índice general**

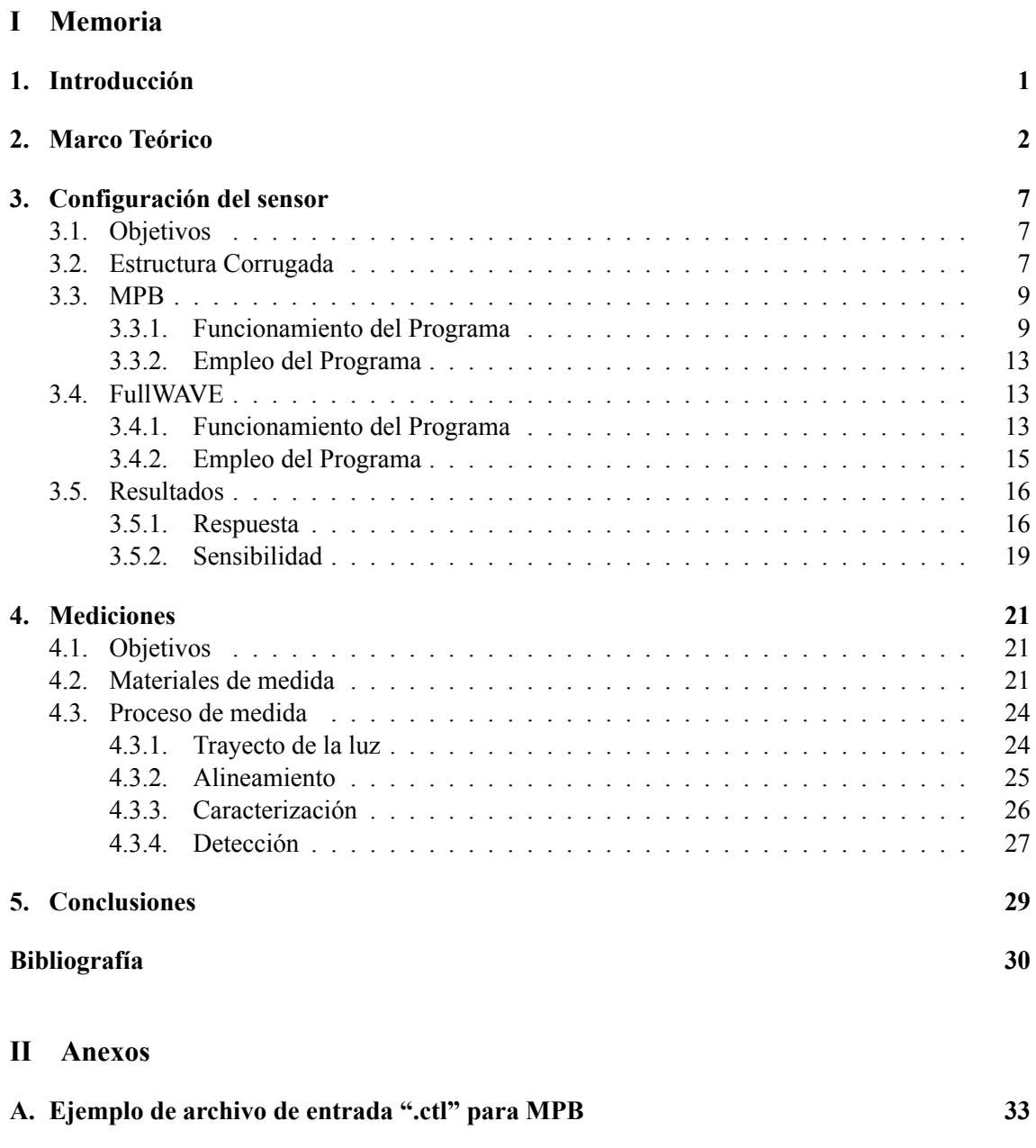

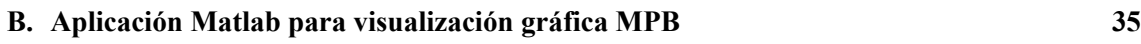

### **C. Aplicación Matlab para visualización gráfica FullWAVE 39**

# **Índice de figuras**

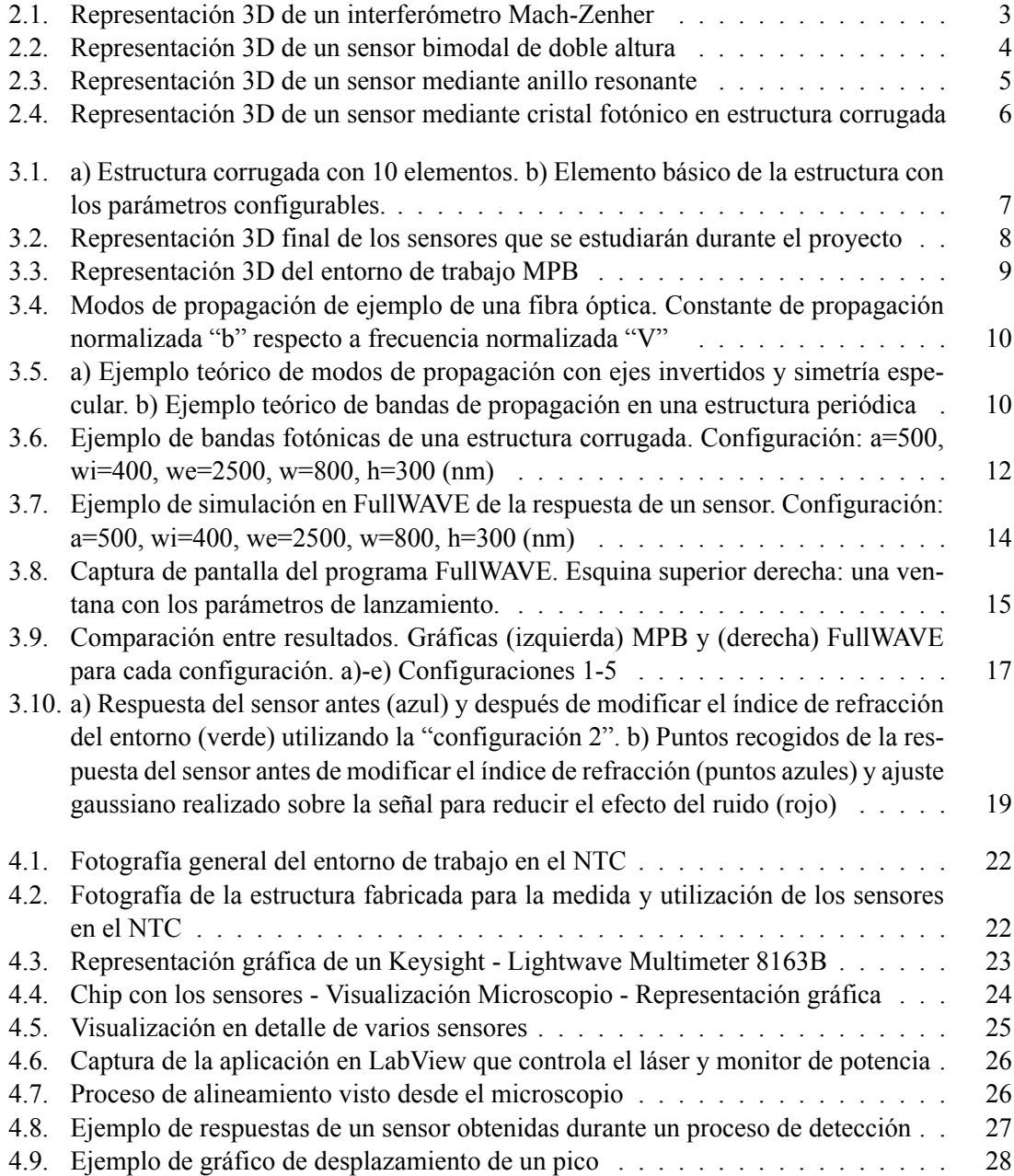

# **Índice de tablas**

- 3.1. Configuraciones obtenidas durante la elaboración del proyecto . . . . . . . . . . 16
- 3.2. Configuraciones obtenidas durante la elaboración del proyecto y sus sensibilidades 20

# **Listado de siglas empleadas**

**DIW** De-Ionized Water.

**FDTD** Finite-Difference Time-Domain.

**MPB** MIT Photonics Band.

**NTC** Nanophotonics Technology Center.

**PBG** Photonic Band Gap.

**PWE** Plane Wave Expansion.

**Parte I**

**Memoria**

### **Capítulo 1**

# **Introducción**

Este proyecto forma parte de una beca de colaboración con el *Nanophotonics Technology Center* (NTC) en los estudios que se están realizando con bio-sensores nanofotónicos interferométricos bimodales. En primer lugar, se describirá el funcionamiento de los tipos de sensores fotónicos más habituales, indicando algunas de sus ventajas y desventajas. Así, se establecerá un marco teórico en el que se desarrollan y estudian, permitiendo comprender cómo y en qué contexto funcionan los sensores que se analizan en el NTC.

El objetivo principal del proyecto será encontrar distintas configuraciones de estos sensores que cumplan las características necesarias para fabricarse y medir en el laboratorio. Para ello, se ha trabajado con varios programas de simulación cuyo funcionamiento se detallará desde el punto de vista del usuario. De este modo, haciendo uso de ejemplos teóricos y prácticos de dichos programas, se explicará el proceso seguido para encontrar las mejores configuraciones. Además, se ha realizado una primera medida de la sensibilidad teórica obtenida a través de su respuesta simulada.

Por último, se describe en detalle el trabajo futuro que tendrá lugar en el NTC con las configuraciones ya fabricadas, tanto de caracterización de la respuesta real, como de cálculo de sensibilidad. Así, se podrá obtener un enfoque tanto teórico como práctico, del funcionamiento y medida de estos sensores ultra-compactos.

### **Capítulo 2**

## **Marco Teórico**

Los sensores fotónicos han experimentado un gran crecimiento durante los últimos años. Este crecimiento es debido, en gran medida, por los avances de la microelectrónica y de la adopción de componentes fotónicos en las telecomunicaciones, tal y como, las fibras ópticas y sus distintos componentes [1]. De esta forma, elementos que se utilizan para las telecomunicaciones han comenzado a utilizarse y desarrollarse para otras aplicaciones. En el caso del NTC, el estudio y desarrollo de sensores fotónicos comenzó a mediados de los 2000, en un primer momento, a través del estudio de una de las configuraciones que se revisarán en este documento: anillos resonantes. Así, en los últimos años, se comenzaron los estudios de los sensores fotónicos que se estudiarán en detalle durante este proyecto: sensores fotónicos interferométricos mediante el uso de cristales fotónicos.

Los sensores fotónicos son capaces de detectar distintos estímulos externos que produzcan un cambio en el índice de refracción de alguno de los materiales que entren en contacto con la luz. Este índice, calculado como el cociente entre la velocidad de la luz en el vacío y la velocidad de la luz en el medio en el que se calcula, es la medida que se utiliza para saber cuánto se reduce la velocidad de la luz dentro de un medio. Al cambiar el entorno, el índice de refracción efectivo de cada modo que se propague por la guía se verá modificado lo que implicará un cambio en la constante de propagación de dicho modo, es decir, un cambio de fase. Si se trata con una guía estándar, recta, por la que viajan varios modos de propagación, al modificar el entorno, la fase de estos modos será distinta, pero la potencia medida al final de la guía será la misma. Es, precisamente por este motivo, por el que se hace uso de interferencias entre dos modos o rayos de luz (depende del tipo de sensor) que permitan medir los cambios en la fase de uno de los modos o rayos.

El concepto principal de un sensor fotónico es comparar la respuesta del sensor en dos instantes de tiempo distintos, el primero, antes de introducir la muestra y, el segundo, después de haber introducido la muestra viéndose modificado, así, el índice de refracción del entorno del sensor. El objetivo de estos sensores será convertir el cambio de fase, generado por el cambio del índice de refracción, en un cambio en la potencia de salida que pueda ser medido. Para ello, existen distintos tipos de sensores fotónicos:

En primer lugar, una de los primeros sensores fotónicos que surgieron fueron los llamados interferómetros Mach-Zenher. Estos sensores llevan la luz por dos guías mono-modo distintas bien diferenciadas tal y como se puede ver en la Figura 2.1. Así, uno de los caminos funciona como referencia y no se verá modificado por ningún estímulo o elemento a detectar. Por otro lado, el segundo camino se verá expuesto a aquello que se busca detectar y, si se detecta, cambiará el índice de refracción, por tanto su fase. [2]

Al interferir ambos rayos se producirán interferencias constructivas y destructivas que ayudarán a comprobar si se ha detectado aquello que se busca. Estas interferencias dependerán de la unión entre ambos rayos de luz, de forma que la intensidad resultante será:

$$
I_T = I_R + I_D + 2 \cdot \sqrt{I_R \cdot I_D} \cdot \Delta \Phi \tag{2.1}
$$

Donde *I<sup>R</sup>* y *I<sup>D</sup>* son las intensidades del camino de referencia y el de detección y ∆Φ la diferencia de fase entre ambas que puede calcularse de la siguiente forma:

$$
\Delta \Phi = \frac{2\pi}{\lambda} \cdot \Delta N_{eff} \cdot L \tag{2.2}
$$

Así, las modificaciones producidas por el cambio en el índice de refracción se medirán en los cambios de potencia producidos en la respuesta del sensor. Además, en la ecuación 2.2 puede verse uno de los problemas principales de estos sensores, la capacidad detección depende de la longitud del mismo. Este es el motivo por el que en la actualidad se está trabajando con otras configuraciones que resultan de una mejor relación sensibilidad-longitud. [3]

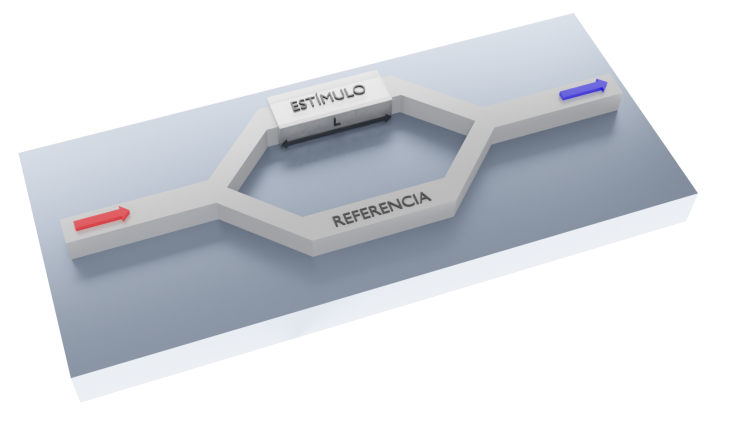

**Figura 2.1: Representación 3D de un interferómetro Mach-Zenher**

En segundo lugar, para reducir el tamaño de los sensores, se pensó en vez de separar físicamente los rayos a través de dos caminos, utilizar dos modos de luz en la misma guía y conseguir una interferencia entre ambos. Este proceso es llamado interferometría bimodal y se utiliza en los sensores que se estudiarán durante este proyecto. Para conseguir estos dos modos existen varias maneras. Una de ellas sería ampliar la altura de la guía de luz, tal y como se puede observar en la Figura 2.2. Al ampliar el medio, la luz se expande y se consigue que se propaguen dos modos, uno de ellos, el fundamental, viajará por el centro de la guía y el segundo, viajará más cerca de la superficie y se verá más afectado por el estímulo externo. Como resultado, se obtienen dos modos, donde uno de ellos ha visto su índice efectivo y constante de propagación muy modificados generando, de nuevo, una diferencia de fase ∆Φ:

$$
\Delta \Phi = \frac{2\pi}{\lambda} \cdot (\Delta N_{TE10} - \Delta N_{TE00}) \cdot L_{sens}
$$
\n(2.3)

Donde *Lsens* es la longitud de la zona de detección y ∆*NT E*<sup>10</sup> y ∆*NT E*<sup>00</sup> son, respectivamente, la variación del índice efectivo de cada uno de los modos, el primero y el fundamental. Así, puede verse como una diferencia en el índice de refracción del entorno afectará a los distintos modos de forma distinta, generalmente el modo fundamental se verá menos afectado y, esta desigualdad generará la diferencia de fase que se podrá medir en la respuesta.

Tal y como sucedía con el interferómetro Mach-Zenher, para estos sensores, suele utilizarse la diferencia de potencia de la señal de salida para detectar. Normalmente, en estos sensores se utilizan fotodetectores que miden una intensidad de señal en la parte superior e inferior de la guía final:

$$
I_T = \frac{I_{up} + I_{down}}{I_{up} + I_{down}} \cdot \alpha V \cos \Delta \Phi(t)
$$
 (2.4)

La intensidad de señal total en este caso está normalizada al total de intensidad que cruza el sensor. Esto provoca que la potencia de salida sea menos sensible a fluctuaciones de la potencia de entrada o eficiencia de los distintos acopladores de luz que permitan el confinamiento de la misma en el sensor, lo que permite solventar ciertos problemas que aparecen en los sensores Mach-Zenher. [4]

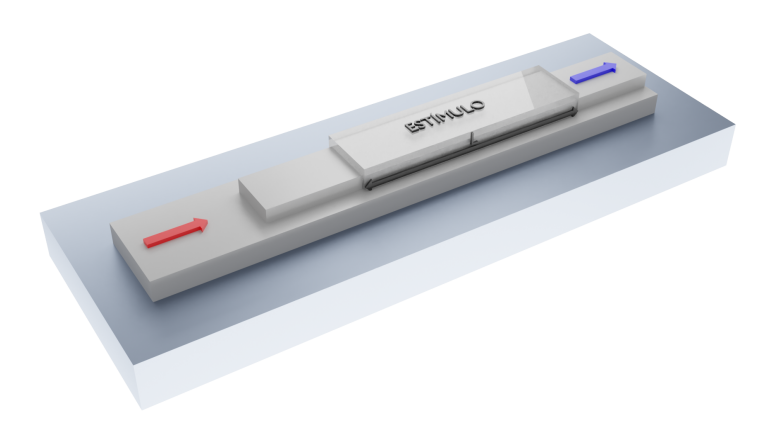

**Figura 2.2: Representación 3D de un sensor bimodal de doble altura**

Los dos tipos de sensores descritos miden la potencia final para comprobar los cambios en el índice de refracción. De este modo, en función de la diferencia de fase existente entre los distintos rayos o modos, las interferencias serán más constructivas o destructivas modificando la potencia a cierta longitud de onda. Sin embargo, esta no es la única forma de medir los cambios en el índice de refracción, otra forma de medirlos implica utilizar una referencia dentro de la respuesta y seguir su posición en el espectro en función del tiempo. Como el espectro se verá desplazado en cuanto a longitud de onda debido al cambio de índice de refracción, la referencia que se escoja se verá desplazada también y, midiendo estos desplazamientos, se podrá comprobar la detección de los sensores. Para el siguiente ejemplo, los anillos resonantes, se generarán picos de potencia a las longitudes de onda de resonancia, que se utilizarán como referencia.

Los anillos resonantes como el de la Figura 2.3 son uno de los tipos de sensores fotónicos más estudiados. Es, como ya se ha comentado, con esta configuración con la que comenzaron los estudios de sensores fotónicos en el NTC. Se trata de un dispositivo con dos elementos diferenciados, una guía por donde viaja la luz y una segunda guía en forma de anillo. Debido a esta cercanía, parte de la luz que viaja por la guía se acoplará al anillo, en función de la configuración éste, habrá ciertas frecuencias que se acoplen mejor, destacando la frecuencia de resonancia. Éstas se mantendrán confinadas en el anillo dando vueltas. Consecuentemente, cada vuelta que se complete parte de esta luz que queda confinada en el anillo se acoplará, de nuevo, a la guía provocando interferencias. En resumen, de forma similar al Mach-Zenher se divide la luz en por dos caminos, uno de referencia y un segundo que se ve afectado por el cambio en el índice de refracción, en este caso la parte que se acopla al anillo, que acaba interfiriendo con el primero para poder medir los cambios que se han generado, sin embargo, en vez de en la potencia, en la longitud de onda de resonancia. [5]

$$
m \cdot \lambda_R = N_{eff} \cdot L_R \tag{2.5}
$$

Donde *m* es el orden de resonancia,  $\lambda_R$  es la longitud de onda de resonancia,  $N_{eff}$  es el índice efectivo y *L<sup>R</sup>* es la longitud de la circunferencia del anillo. Así, los cambios en el índice de refracción producirán cambios medibles en las longitudes de onda de resonancia del anillo. Éstas provocarán picos en la potencia visibles en la respuesta del sensor fácilmente medibles a medida que se modifica la muestra. [3]

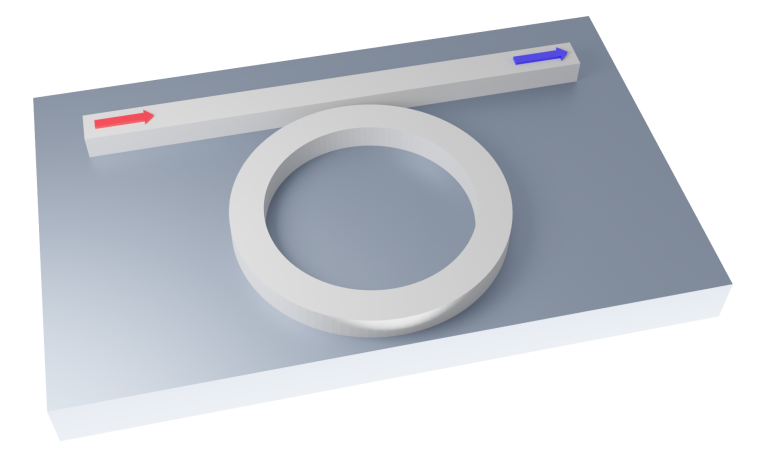

**Figura 2.3: Representación 3D de un sensor mediante anillo resonante**

Por último, el tipo de sensores que se utilizará durante este proyecto son los que hacen uso de cristales fotónicos. Los cristales fotónicos son una repetición periódica de un material dieléctrico que provoca una reducción de la velocidad de grupo cerca del borde de la zona de Brillouin (Ver 3.3). Además, esta configuración presenta huecos en frecuencia donde no se propaga ningún modo, llamados *Photonic Band Gaps* (PBG). Generalmente se trabajará con un PBG situado cerca de la longitud de onda de trabajo. Estos PBGs son fácilmente detectables en la respuesta del sensor ya que supondrán una caída de potencia. Asimismo, en estas estructuras, en los bordes del PBG aparecerá un rizado de tipo Fabry-Pérot que provocará picos de potencia que se utilizarán como referencia. Así, se medirá la posición en longitud de onda de los picos a medida que cambia el índice de refracción para detectar los cambios en la respuesta. Una de las ventajas de estos sensores es la relación sensibilidad-longitud. [6]

Los materiales que se utilizan para hacer estos sensores suelen ser derivados del silicio, su alto índice de refracción permite que la luz esté más confinada y, de esta forma, poder realizar una estructura más compacta. Además, el silicio es uno de los materiales más comunes en la microelectrónica y, como gran parte de los proyectos de sensores fotónicos parten del crecimiento de

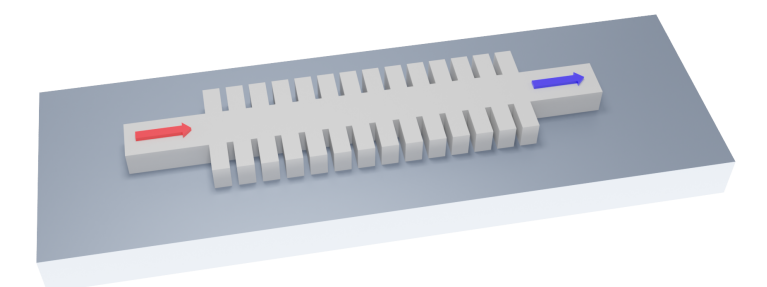

#### **Figura 2.4: Representación 3D de un sensor mediante cristal fotónico en estructura corrugada**

la óptica en el ámbito de las telecomunicaciones, se ha adoptado para proyectos como estos de fotónica integrada.

Una vez se ha analizado cómo los sensores fotónicos son capaces de detectar estímulos con la comparación de las interferencias producidas entre dos rayos o modos, uno de los cuales, haya sido mayormente modificado al cambiar el índice de refracción del medio utilizado. Se entiende que, lo que se busca detectar debe producir un cambio en dicho índice de refracción. De esta forma, se termina la explicación, definiendo lo que se va a detectar con estos sensores: sustancias biológicas o químicas. Para provocar este cambio en el índice de refracción, se utilizarán bioreceptores para estas sustancias, éstos son elementos que permiten que las moléculas de la sustancia biológica o química complementaria a dicho bioreceptor se queden pegadas al mismo. Así, al colocar los bioreceptores de una sustancia en particular en la superficie del sensor, si en la muestra hay moléculas de esa sustancia, se quedarán pegadas a sus bioreceptores, modificando, de esta forma el índice de refracción del medio, la constante de propagación y la fase de uno de los modos que se propagan por la estructura e interferencias bimodales que permitirán determinar cuánta cantidad de dicha sustancia existe en la muestra. Estas sustancias pueden ser virus, proteínas, grasas, etc. El ejemplo más claro de sustancia biológica y su bioreceptor son los virus y los anticuerpos de dicho virus.

En conclusión, estos sensores fotónicos son muy útiles, gracias a su gran capacidad de detección y su increíble tamaño. Además, la configuración de cristales fotónicos nos permite conseguir más sensibilidad o menos tamaño según se necesite. Durante este proyecto se estudiarán y medirán sensores de nitruro de silicio *Si*3*N*4, lo que nos permite, en comparación con el silicio, realizar sensores algo más grandes, por tanto, más sencillos de fabricar, debido a que el índice refracción es algo menor. Además, a diferencia del silicio, el nitruro de silicio es transparente para el rango visible de frecuencias, lo que puede permitir, en futuros desarrollos, reducir la longitud de onda de trabajo de 1550 nm al rango visible, reduciendo, de esta forma, los costes en los materiales de experimentación necesarios.

### **Capítulo 3**

# **Configuración del sensor**

### **3.1. Objetivos**

Tal y como se ha explicado en la introducción, en este trabajo se estudiarán sensores fotónicos basados en estructuras periódicas, cristales fotónicos, que permiten separar dos modos de luz y provocar las interferencias bimodales. El objetivo principal de este proyecto reside en encontrar configuraciones de estos cristales donde existan las interferencias bimodales, se vean de forma clara y estén posicionadas en un rango óptimo cerca de la longitud de onda de trabajo, en este caso, 1550 nm. Además, se realizarán algunas simulaciones de estas configuraciones para comprobar su sensibilidad ante los cambios en el índice de refracción del medio que las rodea.

### **3.2. Estructura Corrugada**

La configuración tipo cristal que se estudiará se llama "corrugada" y tiene la siguiente forma: Figura 3.1a. A priori, cualquier estructura periódica bien configurada en sus dimensiones debería ser suficiente para realizar un sensor, otro ejemplo podría ser el de agujeros circulares en una malla de silicio. Sin embargo, se decide estudiar la estructura corrugada debido a su sencillez en la fabricación debido a que no hay elementos curvos, tan solo se tiene la guía principal y elementos rectos transversales.

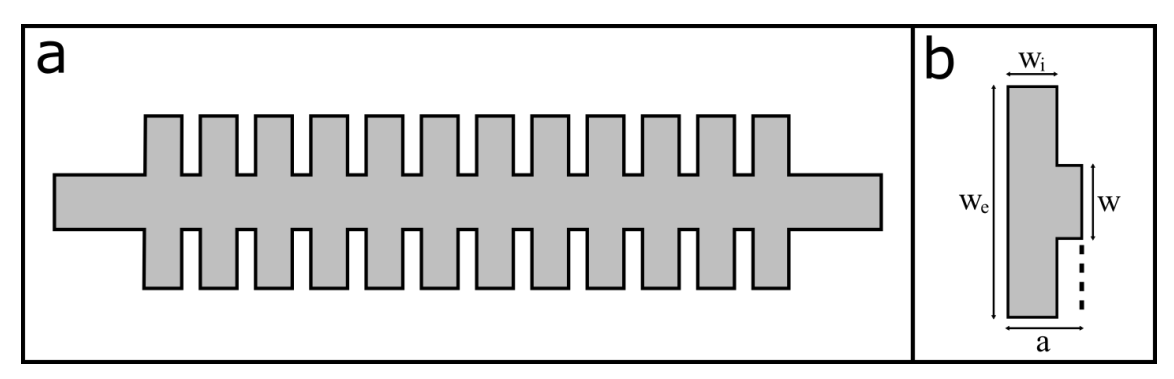

**Figura 3.1: a) Estructura corrugada con 10 elementos. b) Elemento básico de la estructura con los parámetros configurables.**

De esta forma, los distintos elementos que forman parte de la configuración y que se irán modificando para encontrar la combinación óptima son los siguientes: periodo (a), anchura de la guía (w), anchura del elemento transversal (we) y largo del elemento transversal (wi), tal y como se puede observar en la Figura 3.1b.

Existen otros elementos que se mantendrán constantes, como la altura, fijada a 300 nm por las obleas de nitruro de silicio utilizadas en la fabricación de los sensores. A través de la modificación del resto, se busca la configuración de las dimensiones que permita encontrar los PBGs. Además, en esta estructura sucederá algo similar a los interferómetros bimodales de doble altura, por la guía viajará un modo y al añadir los elementos transversales podrán propagarse varios, normalmente dos de ellos. De esta forma, cuando la corrugada desaparece y se vuelve a una guía mono-modo, se produce un cambio abrupto que genera interferencias entre los modos que se propagan. Estas interferencias constructivas o destructivas provocarán picos en la respuesta del sensor que serán más sencillos de medir que la posición del PBG.

Para el estudio realizado en este proyecto, la longitud de onda de trabajo serán 1550 nm, de forma que, las referencias que se busquen en la respuesta de los sensores deben aparecer en un rango próximo a esta longitud de onda. Se utiliza este parámetro porque es el más común en las telecomunicaciones para fibras ópticas y de la que más elementos, láseres y monitores, se encuentran para poder realizar las medidas.

Por último, respecto a la estructura, se tiene debajo del sensor un sustrato de óxido de silicio (*SiO*2) y de fondo, por encima de la estructura, en vez de aire se trabajará con agua desionizada o "deionized water" (DIW), de esta forma se mantendrá confinada la luz en la estructura. Así, la estructura con la que se trabajará será la siguiente Figura 3.2 donde destacan, en comparación con las figuras anteriores, que se utilizan dos entradas y dos salidas, esta estructura, de tipo JLT, dará más opciones para encontrar configuraciones donde se consigan interferencias bimodales, tal y como se verá en la siguiente sección. Además, se añade un elemento llamado "taper" cuya función se explicará, también, a continuación. [7]

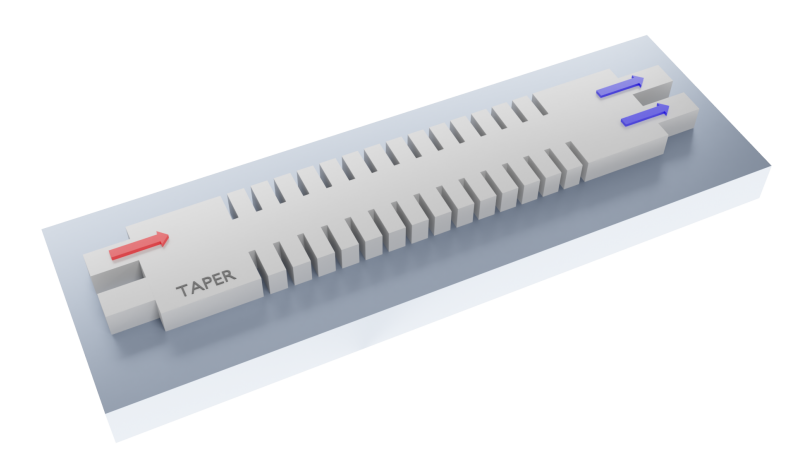

#### **Figura 3.2: Representación 3D final de los sensores que se estudiarán durante el proyecto**

Para poder conocer si se tendrán estas interferencias bimodales se trabajará con un programa llamado *MIT Photonics Band* (MPB), que simulará los modos de propagación de la estructura periódica que se le defina.

### **3.3. MPB**

#### **3.3.1. Funcionamiento del Programa**

Este programa, desarrollado por el MIT a principios de los 2000, permite, a raíz de un elemento fundamental, replicar dicho elemento en todas las direcciones del espacio. Para obtener una simulación correcta, se indica que, en la dirección de propagación, el elemento básico de la Figura 3.1b estará replicado sin mantener ninguna distancia, es decir, que se formará la estructura corrugada de la Figura 3.1a sin la guía. Por otro lado, en el resto de direcciones se mantendrá una distancia prudencial para que unas estructuras no interfieran en otras. En la Figura 3.3 se puede ver una representación aproximada del entorno que genera MPB, partiendo del elemento básico de la Figura 3.1b añadiendo el sustrato de óxido de silicio debajo. Con esta estructura, el programa calculará las ecuaciones de Maxwell utilizando el método numérico de expansión de ondas planas "Plane Wave Expansion" (PWE). [8]

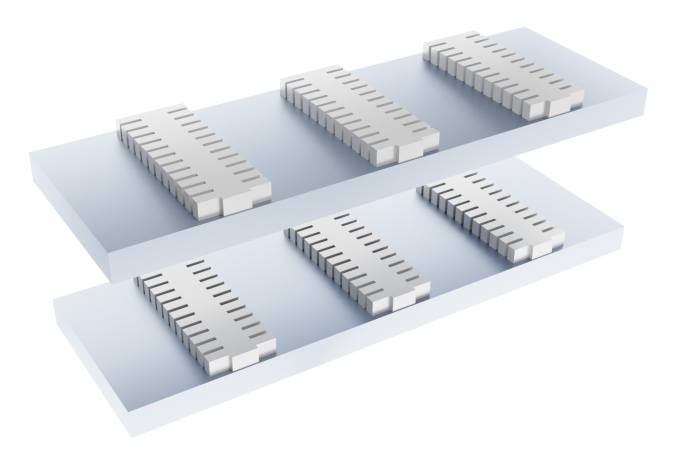

**Figura 3.3: Representación 3D del entorno de trabajo MPB**

Una vez especificado el entorno de trabajo, el programa calculará, para esta estructura, las bandas fotónicas. Para comprender las gráficas que se obtienen en MPB se partirá de la gráfica, habitual en fibra óptica, de los modos de propagación (Figura 3.4). Donde esa línea discontinua indica el fin de la zona mono-modo (en la que se suele trabajar en la mayoría de configuraciones de fibras). Como se puede ver en esta figura, se representa la constante de propagación normalizada (*b*), que nos indica si los distintos modos están confinados en la estructura y en qué medida, respecto a una frecuencia normalizada (*V* ). En las gráficas de bandas fotónicas, no se utilizan estos parámetros, así que el primer paso será cambiar los ejes. Los parámetros que se utilizan en estas gráficas son, la constante de propagación normalizada (*k*), normalizada de una forma distinta, y la longitud de onda (*λ*), así que habrá que desnormalizar y realizar los cambios necesarios. Además, se trabaja con la longitud de onda en el eje vertical y la constante de propagación normalizada en el horizontal.

En estructuras habituales, como una guía de luz normal, la constante de propagación puede tomar infinitos valores, sin embargo, cuando se utiliza una estructura periódica, el vector de propagación se repite, igual que la estructura, de forma periódica. Así, cada cierto punto los valores de la constante de propagación se repetirán. Además, puede definirse matemáticamente la llamada Zona de Brillouin [9], cuando la constante de propagación toma el valor de 0*,* 5 *·* 2*π*/*a*, normalizando, simplemente 0*,* 5. Es en este punto donde se realiza un efecto espejo o una repetición especular

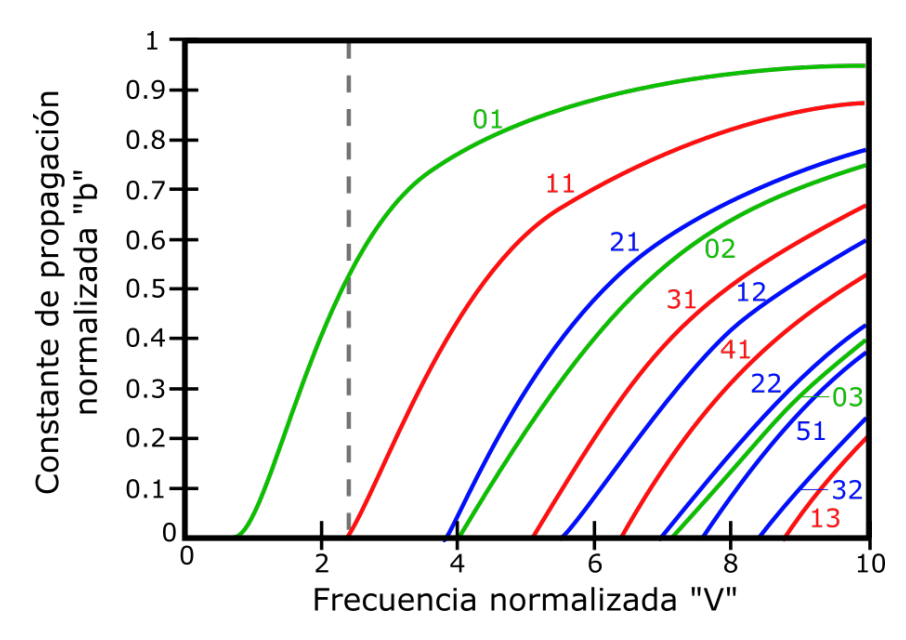

**Figura 3.4: Modos de propagación de ejemplo de una fibra óptica. Constante de propagación normalizada "b" respecto a frecuencia normalizada "V"**

de los valores de la constante de propagación para cualquier longitud de onda y, será a partir de 2*π*/*a* cuando se vuelvan a los valores originales. De esta forma, la constante de propagación de una estructura periódica, será también periódica con un periodo de 2*π*/*a* siendo (a) el periodo de la estructura y, además la forma que tiene cada periodo tendrá una simetría especular. Este es un ejemplo simplificado de cómo podrían verse unos modos de propagación en estas estructuras: Figura 3.5a.

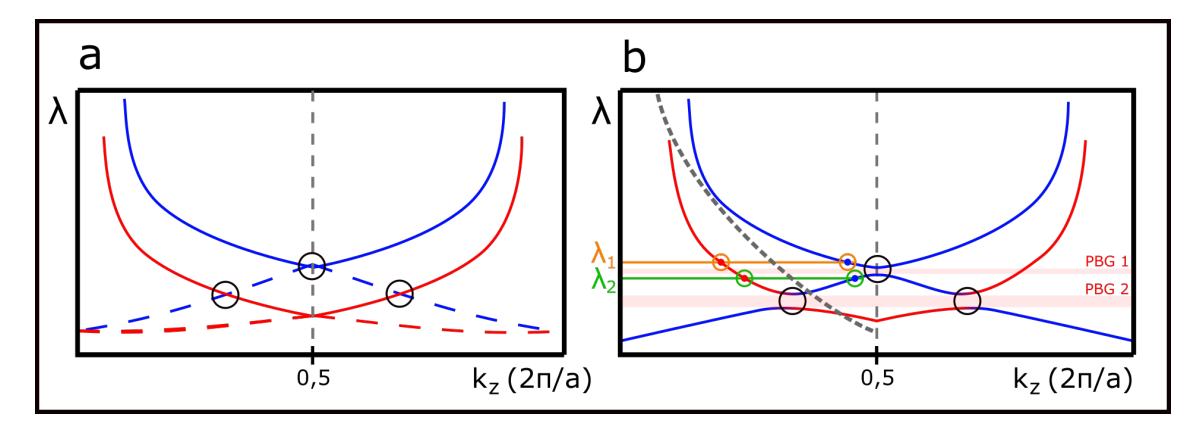

**Figura 3.5: a) Ejemplo teórico de modos de propagación con ejes invertidos y simetría especular. b) Ejemplo teórico de bandas de propagación en una estructura periódica**

Por otro lado, los modos de propagación que se pueden ver en la Figura 3.5a, no podrían darse en una estructura real, porque según la teoría de estas estructuras periódicas [9] dos modos con la misma polarización cuando vayan a cruzarse (marcado con círculos negros), se acoplarán y repelerán, tal y como se puede ver en la Figura 3.5b, formando, de esta forma, los "Band-Gaps" (PBGs).

Además, con esta estructura se hará uso de un efecto producido por el acople entre bandas. Cerca de los PBGs se puede ver cómo la pendiente de las bandas se reduce. La pendiente en estás gráficas indica la velocidad de grupo del modo que se propaga. Así, en las zonas de baja pendiente se estará trabajando en la llamada "zona de onda lenta", donde un pequeño cambio en la longitud de onda, provoca un gran cambio en la constante de propagación.

De este modo, se buscará, a través de las simulaciones en MPB que cerca de la longitud de onda de trabajo, se tengan dos bandas, una con gran pendiente, que será el modo de referencia, y otra con baja pendiente, que será la que se vea más influenciada por el medio, de forma que la interferencia entre ambas proporcione la salida buscada. Tal y como se ha explicado antes, las bandas interactúan entre sí, tanto con su equivalente especular como con otras bandas dando lugar a PBGs y zonas donde se cumpla la condición que se busca.

En el ejemplo de la Figura 3.5b se pueden ver claramente las bandas fotónicas de la estructura ficticia. Además, en la figura están remarcadas dos longitudes de onda, en ambas, se cumple la condición en la que una banda tiene una pendiente normal y la segunda está en la zona de onda lenta. Así, en estos dos puntos remarcados, se podrían observar los resultados que se buscan. En la primera longitud de onda (naranja), se tendría un caso en el que se da la condición que buscamos sin la necesidad del acoplo entre bandas, este es un caso poco habitual en la realidad debido, principalmente, a los conos de luz.

Los conos de luz son líneas que indican que todo lo que esté por debajo no está confinado en la guía. En la estructura que se simula en este proyecto, además de la guía principal de nitruro de silicio por donde viajará la luz y aparecerán estos modos de propagación, están involucrados tanto el sustrato de óxido de silicio, como el DIW. Estos dos materiales crearán dos conos de luz que marcarán qué modos se están confinando en la guía y cuáles, pese a aparecer en los datos extraídos de MPB, no se confinarán y cruzarán a dicho medio. Debido a que el índice de refracción del óxido de silicio es mayor que el del DIW, el cono de luz será más restrictivo, la luz cruzará antes a dicho medio, de modo que a partir de este momento, se debe tener en cuenta este cono de luz y, en muchas simulaciones, impedirá que los efectos que se buscan puedan darse.

Por otro lado, respecto a la segunda longitud de onda (verde), se ve un caso mucho más habitual, donde gracias al acople entre bandas se genera el PBG provocando así, una zona de onda lenta que puede utilizarse para amplificar la diferencia de fase entre ambos modos. En el estudio original de estructuras periódicas, no se hacía uso de la interferometría bimodal, siendo la referencia el PBG. En el caso de la figura, si el cono de luz fuera como el marcado en gris discontinuo, no se propagarían dos modos a la longitud de onda naranja, así que no habría interferencias bimodales y solo se podría trabajar con el PBG. Sin embargo, para este proyecto se han buscado configuraciones que permitan que se propaguen dos modos y se cumpla la condición para aumentar la diferencia de fase entre ambos.

Finalmente, es necesario explicar dos últimos aspectos sobre MPB. El primero de los cuales corresponde a la excitación de los modos, en MPB se excitan todos los modos posibles para la configuración que se le plantea, sin embargo, a continuación se verán otras simulaciones que se acercan más a la realidad. Este hecho es realmente importante, cabe destacar en la Figura 3.3 no se establece por dónde entrará la luz a la estructura y, respecto a la Figura 3.2 es observable la falta de un elemento con la anchura del ancho transversal llamado *taper*. Éste, mejora la excitación del resto de modos que no sean el fundamental, si no se pusiera, la luz atravesaría la estructura por el centro y los elementos transversales prácticamente serían inservibles, solo se propagaría eficientemente el modo fundamental, de forma que no se cumpliría la condición buscada en las bandas fotónicas. En segundo lugar, cabe destacar que MPB permite diferenciar entre los distintos modos de propagación de tipo TE y TM, en función de la polarización de los campos eléctrico y magnético. En este caso, se trabajará con los modos TE durante todo el proyecto, donde el campo eléctrico es transversal a la dirección de propagación. Atendiendo a resultados prácticos obtenidos en distintos sensores se llega a la conclusión de que, en muchos casos, los modos TM permiten mayor sensibilidad pero, también, mayor inestabilidad, por lo que en el caso de los sensores fotónicos es muy habitual trabajar con una fibra polarizada donde solo se propaguen los modos TE. Además, dentro de los modos TE, se pueden distinguir la simetría, los modos pares, se propagarán por el centro de la guía, el modo fundamental es el primer modo par, donde se propaga luz en forma de lóbulo con un máximo en el centro de la guía. Por el otro lado, los modos impares no se propagarán por el centro, el primer modo impar, se propagará en forma de doble-lóbulo que estarán cerca de los bordes y no habrá propagación por el centro. Consecuentemente, el segundo modo par se transmitiría en forma de triple lóbulo, dos en los laterales y uno por el centro y así, sucesivamente. Es precisamente por este motivo, por el que en la Figura 3.2 se transmite la luz no por el centro de la guía, sino por un punto intermedio para excitar todos los modos posibles y tener más posibilidades de encontrar las zonas que se buscan. [7]

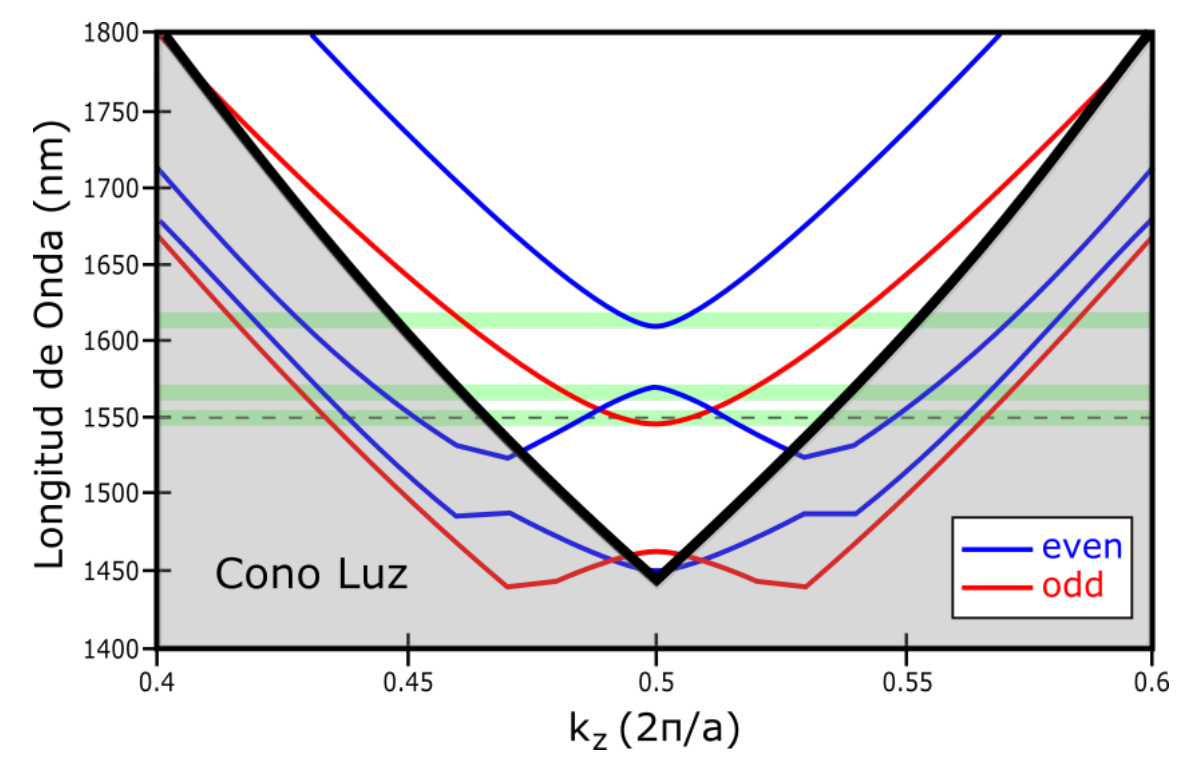

**Figura 3.6: Ejemplo de bandas fotónicas de una estructura corrugada. Configuración: a=500, wi=400, we=2500, w=800, h=300 (nm)**

La Figura 3.6, es un ejemplo de una de las simulaciones extraídas de MPB, donde se pueden ver hasta 3 zonas donde se da la condición que se busca en las bandas fotónicas de las estructuras. La tercera de las cuales está realmente cerca de la longitud de onda de trabajo central (1550 nm). Además, se puede ver la importancia de excitar tanto modos pares ("even") como impares ("odd"), ya que, sin la existencia de ambos, en este ejemplo no se encontraría la condición buscada. Por último, cabe destacar también, que si solo se tuviesen modos pares, en este caso, sería el cono de luz del óxido de silicio el que impediría que se encontrara la condición, ni en la primera ni en la segunda zona remarcadas.

#### **3.3.2. Empleo del Programa**

Una vez comprendido cómo funciona el programa y qué cálculos realiza se detalla la utilización del mismo a modo de usuario. En primer lugar, MPB no tiene interfaz gráfica, así que la información se transmitirá a través de una línea de comandos. El programa utiliza como entrada un archivo de texto con la extensión ".ctl", en el Apéndice A hay un ejemplo de una de las configuraciones simuladas en este proyecto. En este archivo se define, en primer lugar, el tamaño de la malla de puntos que se utiliza para calcular las ecuaciones, en este proyecto se ha trabajado con puntos separados 20 nm en los tres ejes cardinales. A continuación se definen las variables que se utilizarán para definir el entorno de trabajo: índices de refracción de los materiales utilizados, periodo, ancho de la guía, ancho transversal, largo transversal y altura. Después, se define la "supercelda" que se repetirá en todos los ejes. Ésta, debe ser lo suficientemente grande como para cubrir la estructura y debe dejar espacio para que las repeticiones no interfieran unas con otras. Posteriormente, se define el elemento básico, para la estructura corrugada de nitruro de silicio es sencillo, con definir dos cubos superpuestos, el primero de ancho (w) y de largo (a), que correspondería a la guía central y, el segundo, de ancho (we) y de largo (wi). Además se añade el sustrato de óxido de silicio que estará debajo de la estructura y cubrirá hasta los límites de la supercelda, por este motivo, en la Figura 3.3 se puede ver como no hay huecos entre el sustrato de una repetición y otra en el eje transversal al de propagación. Por último, se definen cuántos puntos de constante de propagación normalizada (k) se van a calcular, cuántas bandas se van a tener en cuenta y la polarización en el modo TE.

Con este archivo de entrada, MPB realizará los cálculos comentados y proporcionará un archivo de texto de salida con muchos datos, entre los cuales habrá que filtrar los valores de la constante de propagación en cada longitud de onda para cada banda calculada y, un valor que saca el programa indicando si la banda es par o impar. Así, para el procesamiento de todos estos datos se utiliza el sistema de cómputo numérico "Matlab". En el Apéndice B se incorpora la aplicación programada en Matlab que partirá de los ficheros generados por MPB y mostrará las gráficas que se utilizarán en los análisis de las distintas configuraciones como la de la Figura 3.6.

### **3.4. FullWAVE**

#### **3.4.1. Funcionamiento del Programa**

Una vez encontradas distintas configuraciones en MPB donde una banda tiene más pendiente y otra tiene menos se utilizará el programa "FullWAVE" para simular con más exactitud la respuesta del sensor. Este programa forma parte del entorno de trabajo "RSoft CAD Environment" y utiliza el método Finite-Difference Time-Domain (FDTD) para realizar los cálculos vectoriales de propagación de la luz dentro de una estructura fotónica. El método FDTD es una potente herramienta para modelar estructuras en escala de nanómetros que resuelve las ecuaciones de Maxwell sin utilizar aproximaciones y cuya única limitación es la potencia del equipo que ejecuta las simulaciones. Resuelve las ecuaciones calculando el campo eléctrico y magnético en una malla de puntos o "grid" con un espaciado que se especifica en el programa, cuanto menos espacio se ponga más realista será la simulación pero más tardará en terminar con un mismo equipo. Para ello, incluye el cálculo

de efectos como dispersión, transmisión, reflexión, absorción, entre otros. Por último, indicar que también podrían realizarse cálculos en el dominio de la frecuencia, no solo del tiempo, con otros métodos utilizando la transformada discreta de Fourier (DFT) o la transformada rápida de Fourier (FFT), pero no son los que utiliza FullWAVE.

Dentro de la interfaz de FullWAVE se puede crear la estructura exacta que se busca, colocar una fuente de donde vendrá la luz y varios detectores o monitores de luz donde se desee creando, de esta forma la estructura de la Figura 3.2 que será la que se simule en el programa. La respuesta del programa serán las gráficas de potencia de luz en (dB) respecto a longitud de onda en (nm) que se utilizarán para determinar si existen las interferencias bimodales que se buscan con la configuración y que permitirán medir los cambios en la longitud de onda con el índice de refracción del entorno.

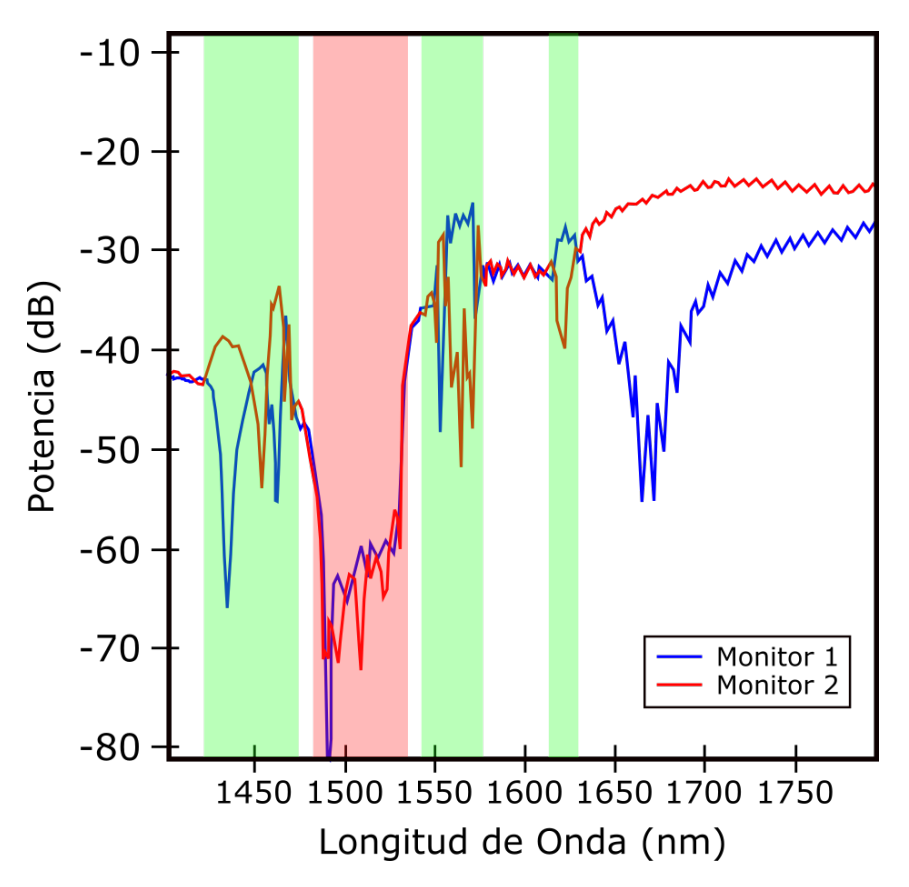

**Figura 3.7: Ejemplo de simulación en FullWAVE de la respuesta de un sensor. Configuración: a=500, wi=400, we=2500, w=800, h=300 (nm)**

En la Figura 3.7 se puede ver la respuesta típica de un sensor fotónico como los que se están estudiando. Remarcado en rojo se observa claramente el PBG característico. Además, remarcado en verde se pueden ver las distintas zonas donde se están produciendo interferencias bimodales. Tal y como se ha explicado, en estas simulaciones se está simulando la Figura 3.2 con un monitor de potencia en cada salida. Idealmente, estos monitores, tal y como está colocados, presentan una salida complementaria, cuando la interferencia entre modos genere un máximo en un monitor generará un mínimo en el otro. Así, las interferencias se ven mucho más claras en la simulación. Respuestas como esta son las que se buscan, pero no siempre aparecen así de claras, si la configuración no es correcta y no se cumple la condición que se ha establecido en MPB es difícil que se puedan ver las interferencias de una forma tan clara. Además, en ocasiones, aún existiendo dicha condición en MPB no tienen por qué excitarse correctamente dichos modos y puede que, pese a que en MPB sí parecía una buena configuración, en FullWAVE no lo es tanto.

#### **3.4.2. Empleo del Programa**

A diferencia de MPB, FullWAVE sí tiene una interfaz gráfica y genera archivos gráficos, de forma que, para ver la respuesta o espectro del sensor simulado, no será necesario ninguna aplicación complementaria. En la Figura 3.8, puede verse el entorno de trabajo RSoft y cómo se ha creado una estructura como en la Figura 3.2. Así, este programa más complejo que MPB, es capaz de simular la respuesta del sensor con bastante exactitud. En la Figura 3.8, también se pueden ver remarcados con círculos negros la fuente de luz y los dos monitores colocados. Además de crear la estructura, para simular en FullWAVE será necesario especificar los índices de refracción, tanto de todas las estructuras creadas, como del fondo.

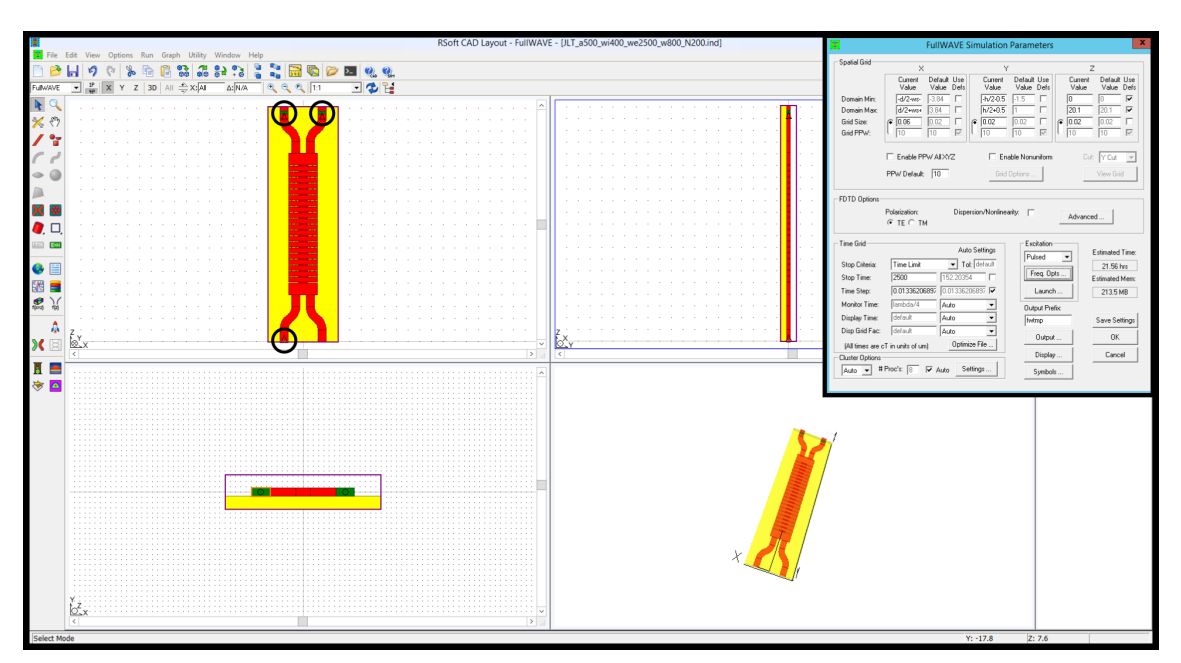

**Figura 3.8: Captura de pantalla del programa FullWAVE. Esquina superior derecha: una ventana con los parámetros de lanzamiento.**

Una vez establecidas todas las variables con las que se va a trabajar y diseñado la estructura del sensor dentro del programa, será necesario configurar los parámetros de lanzamiento de la simulación, como puede verse en la esquina superior derecha de la Figura 3.8. Así, se establece unos límites de simulación que en la figura están marcados en morado, una distancia entre los puntos de la malla, en este caso, 20 nm en la dirección de propagación, 20 nm en la altura y 60 nm en la dirección transversal. Se indica, también la polarización que se utilizará para las simulaciones, como ya se ha comentado, en este proyecto se trabajará con los modos TE. A continuación se indica la configuración de la fuente, para estas simulaciones se utiliza un pulso de luz, que cubrirá un rango de longitudes de onda marcado, cuyo centro será 1550 nm. Por último, se indica el tiempo de simulación, cuanto mayor sea el tiempo de simulación más resolución tendrá la respuesta.

De esta forma, el programa estará listo para simular. Una vez se complete la simulación, FullWAVE creará varios archivos de salida, de los cuales, serán relevantes dos. El primero, será un archivo gráfico que se podrá abrir con el programa y que mostrará la respuesta del sensor tanto en escala lineal como logarítmica. Y, el segundo, será un archivo convertible a texto donde se registrarán todos los valores de potencia calculados para cada longitud de onda que permite, si fuera necesario, un proceso de estos datos más profundo en alguna aplicación externa.

### **3.5. Resultados**

A continuación se analizarán las configuraciones que se han encontrado durante la elaboración de este proyecto. Cabe destacar que, para todas ellas, la longitud del *taper* en las simulaciones fue de 1200 nm, la altura, como se ha comentado, de 300 nm y el número de repeticiones de la corrugada (N) fueron 200.

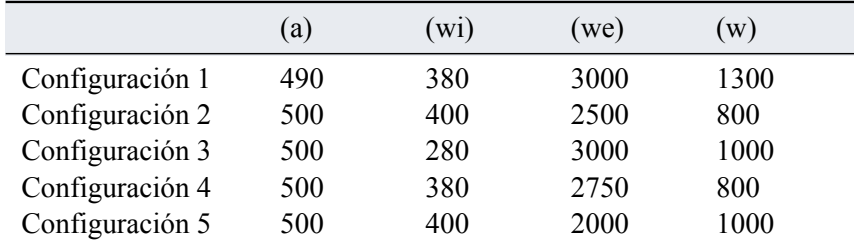

#### **Tabla 3.1: Configuraciones obtenidas durante la elaboración del proyecto**

Como se habrá podido observar tanto en la Figura 3.6 como la Figura 3.7 son representaciones de la segunda de las configuraciones. Además, se puede ver que las simulaciones en MPB y en FullWA-VE están conectadas. De esta forma, para el análisis de las configuraciones de la Tabla 3.1 se harán uso de las simulaciones obtenidas en ambos programas, comparándolas para comprobar la bondad de las configuraciones obtenidas. Además, se realizará, haciendo uso de la respuesta teórica del sensor obtenida en FullWAVE un estudio de la sensibilidad de cada una de estas configuraciones.

#### **3.5.1. Respuesta**

Antes de comenzar con el análisis, es necesario indicar que la posición en las gráficas de MPB y FullWAVE respecto a la longitud de onda, no coinciden totalmente, será necesario desplazar unos nanómetros una de ambas gráficas para comparar correctamente. Además, teniendo en cuenta que la longitud de onda en ambas ocupa una posición distinta en los ejes, habrá que orientar una de

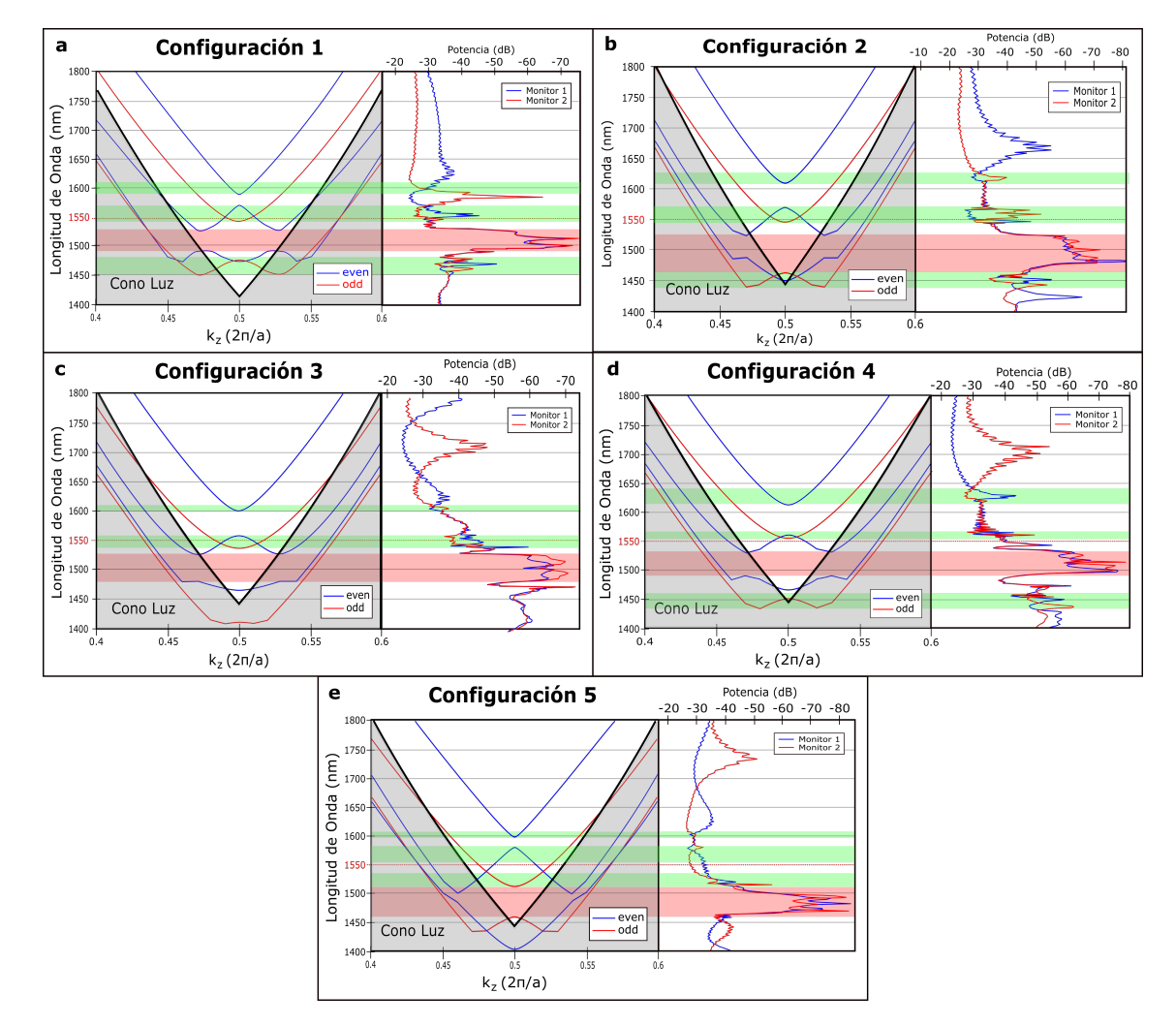

ellas, para este análisis, se ha decidido mantener la gráfica de MPB en su forma habitual y orientar y desplazar la gráfica obtenida en FullWAVE para comparar los resultados.

**Figura 3.9: Comparación entre resultados. Gráficas (izquierda) MPB y (derecha) FullWAVE para cada configuración. a)-e) Configuraciones 1-5**

Comenzando por la primera configuración, puede verse en la Figura 3.9a la relación existente entre la simulación en MPB y FullWAVE. Fijándose en la simulación en MPB pueden distinguirse hasta dos PBGs en las bandas pares (even). Entre ambos, existe una predominancia del segundo PBG, ya que, debido al cono de luz del óxido de silicio, a esas longitudes de onda no se propagará luz, sin embargo, en el primer PBG generado por las bandas pares, sí que se propagará luz de la primera banda impar. Comparándola con la gráfica de FullWAVE, puede verse como en el segundo PBG hay una caída de potencia en ambos monitores. Atendiendo a las interferencias bimodales que se buscan, pueden observarse varias zonas donde se cumple la condición buscada. La primera, no es tan relevante, ya que, al partir del modo fundamental, no ha habido acople de bandas y la condición, pese a cumplirse, no se ve tan reflejada en FullWAVE. Sin embargo, en las otras dos zonas, sí se puede ver claramente las interferencias en la respuesta del sensor, pese a que el cono de luz, a priori impediría que en la tercera sucediese, en la simulación de FullWAVE, más realista, puede verse como algunos modos sí se propagan y se generan las interferencias. De todos modos, la zona de interés será la que se produce cerca de la longitud de onda de trabajo.

Continuando con la segunda de las configuraciones, en este caso en la Figura 3.9b se puede observar como la gráfica de bandas de MPB es similar a la anterior. Se forman dos PBGs con las bandas pares, donde el primero no es un PBG completo porque aparece la primera banda impar. Respecto al segundo PBG, de nuevo puede verse en FullWAVE la caída de potencia característica para este suceso. Respecto a las interferencias bimodales, de nuevo se dan en tres zonas, como ya se ha comentado, la primera esta vez se ve mejor en la respuesta y la tercera, de nuevo, pese al cono de luz aparecen interferencias, pero, de nuevo, están lejos de los 1550 nm. Así que este estudio se centrará, en la zona central, entorno a los 1550 nm, donde aparecen esos picos característicos de las interferencias bimodales y que permitirán a continuación, calcular la sensibilidad teórica aproximada.

En cuanto a la tercera de las configuraciones, en la Figura 3.9c se observan claras similitudes con las simulaciones anteriores, de nuevo, dos PBGs de modos pares. A diferencia de las anteriores, en este caso solo pueden verse dos zonas que cumplan la condición, la primera, como siempre, es la que se debe al modo fundamental y, la segunda será la que se analice por su cercanía a los 1550 nm.

Respecto a la cuarta de las configuraciones, en la Figura 3.9d se ve un caso especial en las bandas. La parte inferior del primer PBG par y la parte superior del primer PBG impar están muy próximos lo que dificulta encontrar el punto que cumpla la condición, sin embargo, fijándose en la respuesta de FullWAVE, se puede ver como las interferencias continúan apareciendo, esto se debe a que, con más resolución podríamos ver como pese a que los puntos están cerca el efecto que se busca sigue produciéndose. Además, vemos, como en las anteriores, interferencias entorno al modo fundamental que no son relevantes y, la tercera zona donde aparecen interferencias pese al cono de luz. Así, en FullWAVE se ve claramente el PBG y la zona de interferencias entorno a los 1550 nm (se ven mejor haciendo algo más de zoom), lo que indica que la configuración es buena.

Por último, la última de las configuraciones óptimas encontradas da lugar a la Figura 3.9e en la que, destaca, en comparación con las configuraciones anteriores que el primer PBG par es más pequeño, dando lugar a una zona de interferencias mayor entre éste y el segundo PBG. Dentro de esta zona, que es la que se encuentra cerca de la longitud de onda de trabajo, se pueden ver mejor las interferencias en los puntos donde la pendiente, en primer lugar de la banda par y, en segundo lugar de la banda impar, es menor, es decir, cerca de los bordes del primer PBG par y de primer PBG impar, como es lógico siguiendo la teoría de bandas comentada. Así, justo a 1550 nm no se da tanto esta condición así que se buscará el efecto a 1575 o 1530 nm, que continúan estando en el rango de operación.

Cabe destacar, respecto a las simulaciones de MPB que en todas las configuraciones las bandas fotónicas tienen un comportamiento similar. Esto no es casualidad, para la búsqueda de configuraciones donde se cumpliera la condición que se buscaba en las bandas se han realizado decenas de simulaciones. A raíz de estas, se realizó una interpolación de los datos sobre la posición de los bordes del primer PBG par e impar en la zona de Brillouin, de forma que, se obtuvieron miles de configuraciones. Así, se realizó un proceso de filtrado con las características que son visibles en la Figura 3.9, donde la parte inferior del primer PBG par estuviera ligeramente por encima de 1550 nm y la parte superior del primer PBG impar ligeramente por debajo. Así se tendrían dos posiciones principalmente donde se cumplieran la condición buscada cerca de la longitud de onda de trabajo. Después del filtrado, el número de configuraciones posibles se redujo de nuevo a menos de 30 y, de estas, se descartaron muchas que eran muy similares, modificando alguno de los parámetros

pocos nanómetros. De las restantes, se simularon en FullWAVE y estas 5 fueron las que resultaron un espectro donde se vieran claramente las interferencias bimodales cerca de los 1550 nm.

#### **3.5.2. Sensibilidad**

A continuación, se detallará el proceso seguido para realizar una primera aproximación a la sensibilidad que se obtendrá con estos sensores haciendo uso de la respuesta simulada en FullWAVE. Para ello, en el programa se modificó el índice de refracción del DIW, que equivaldría a añadir alguna sustancia. Así, se procede a simular de nuevo en FullWAVE todas las configuraciones para obtener una nueva respuesta y poder compararla.

La modificación que se realizó sobre el índice de refracción fue aumentarlo en 0*,* 01, de forma que, el habitual índice de refracción del DIW, 1*,* 3173, pasó a ser 1*,* 3273. Como se ha visto en el marco teórico, esta modificación producirá un aumento o disminución en la constante de propagación que implicará, que las gráficas de MPB se desplacen en longitud de onda hacia arriba o abajo respectivamente. Así, el PBG y las interferencias verán modificada su posición en la respuesta simulada en FullWAVE. Para medir este cambio, se hace uso de los archivos que generará FullWAVE con los datos de ambas simulaciones (antes y después de modificar el índice de refracción) y se mostrará en una gráfica con una aplicación programada en Matlab (Apéndice C) ambas respuestas superpuestas tal y como se ve en la Figura 3.10a, que corresponde a la segunda de las configuraciones. A continuación se realiza un ajuste de los picos a una función gaussiana, haciendo uso del "Add-On" de Matlab "Curve Fitting", para determinar mejor la posición de los mismos y no verse influenciado por el ruido, tal y como puede verse en la Figura 3.10b.

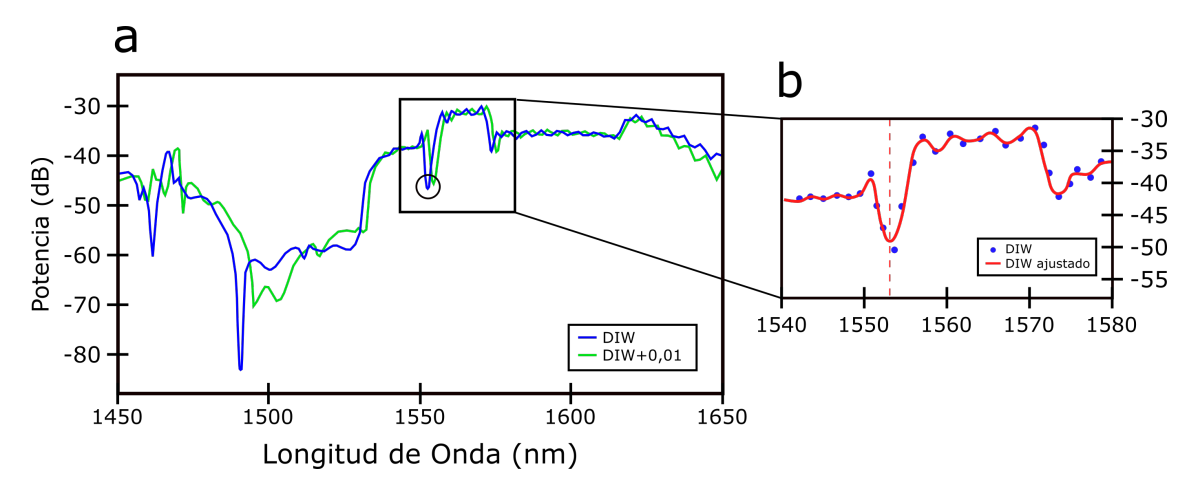

**Figura 3.10: a) Respuesta del sensor antes (azul) y después de modificar el índice de refracción del entorno (verde) utilizando la "configuración 2". b) Puntos recogidos de la respuesta del sensor antes de modificar el índice de refracción (puntos azules) y ajuste gaussiano realizado sobre la señal para reducir el efecto del ruido (rojo)**

La sensibilidad se calculará con la fórmula siguiente:

$$
S = \frac{\Delta\lambda}{\Delta n} \tag{3.1}
$$

Donde ∆*n* será la modificación realizada sobre el índice de refracción, para todos los casos, 0*,* 01

y, ∆*λ* será el cambio producido en la posición de los picos escogidos para cada configuración. Así, en esta configuración el pico mostrado en la Figura 3.10b toma el valor de 1552*,* 4 y, realizando un ajuste equivalente para la respuesta después de cambiar el índice de refracción, la posición del mismo pico será 1554*,* 009 lo que implica una variación en la longitud de onda de 1*,* 609, dando lugar, según la ecuación 3.1, a una sensibilidad de 160,9 nm/RIU. Así, repitiendo el proceso con el resto de configuraciones resulta una tabla como la siguiente:

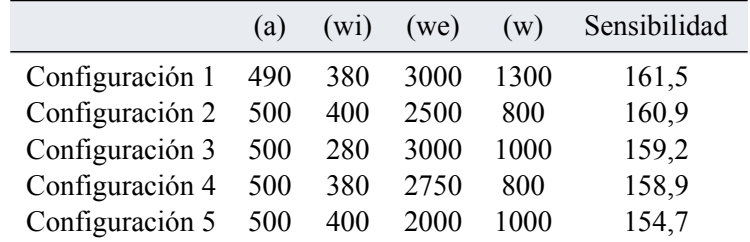

#### **Tabla 3.2: Configuraciones obtenidas durante la elaboración del proyecto y sus sensibilidades**

En conclusión, durante el estudio de estos sensores fotónicos basados en estructuras periódicas, el aspecto fundamental que se busca obtener es una respuesta con interferencias bimodales cerca de la longitud de onda de trabajo. Para ello, teniendo en cuenta que las simulaciones en FullWAVE tardan mucho tiempo, se realiza un estudio previo de las bandas fotónicas de cada configuración, esperando obtener la condición de onda lenta en una de las bandas y un comportamiento habitual en otra a la misma longitud de onda. Así, una vez encontradas simulaciones en MPB que cumplan esta condición, se comprueba en FullWAVE que se dan estas interferencias. A continuación, se simula de nuevo la estructura modificando el índice de refracción del medio para calcular una aproximación de la sensibilidad del sensor ante cambios en el índice de refracción. De esta forma, se han obtenido las 5 configuraciones analizadas que cumplen todas las condiciones necesarias para actuar como sensores fotónicos y que están listas para ser fabricadas. En la Tabla 3.2 se puede ver un resumen con las configuraciones encontradas y la sensibilidad obtenida en cada caso.

### **Capítulo 4**

# **Mediciones**

### **4.1. Objetivos**

Una vez encontradas las configuraciones, que a nivel teórico son óptimas para ser fabricadas y probadas en la realidad, se continuará con las mediciones necesarias para comprobar que dichas configuraciones son tan funcionales a nivel práctico como lo son a nivel teórico. Respecto a las configuraciones que han sido resultado de este trabajo, no ha habido el tiempo suficiente como para fabricarlas y medirlas. Sin embargo, es importante conocer los siguientes pasos para tener el conocimiento completo de cómo funcionan estos sensores fotónicos. Por tanto, a continuación, se detallan los materiales para medir los sensores que se utilizan en el NTC y los procesos que se llevan a cabo para realizar las mediciones correctamente. Así, el objetivo principal de esta parte del trabajo será plantear el proceso que se llevará a cabo en un futuro con las configuraciones de estructuras corrugadas que se han encontrado, utilizando, para ello, ejemplos de otras configuraciones similares que se han medido en el laboratorio.

### **4.2. Materiales de medida**

En primer lugar, en la Figura 4.1 se puede ver el entorno de trabajo en el NTC adaptado para realizar medidas sobre sensores fotónicos nanométricos como los descritos y simulados previamente en el proyecto.

A continuación, se describirán los distintos elementos que aparecen en el entorno a través de su numeración en la imagen. (1) El primer instrumento es un microscopio, muy útil para visualizar correctamente los sensores debido a las dimensiones con las que se trabaja. Además, este microscopio tiene posicionada en la lente una cámara conectada al ordenador, de forma que no es necesario agacharse y mirar con los ojos por el microscopio, sino que la imagen se puede observar en la pantalla (2). Asimismo, el tercer elemento también se utiliza para la visualización de los sensores y como ayuda al microscopio, una lámpara (3) que proporcionará la luz necesaria para que la imagen se vea clara y se pueda trabajar con más precisión. Seguidamente, se observa el cuarto elemento (4), una estructura fabricada para la medida y utilización de los sensores que se puede ver con más detalle en la Figura 4.2. Por último, en la segunda imagen de la Figura 4.1 se puede ver un polarizador (5), que deforma la fibra provocando birrefringencia, una propiedad óptica que

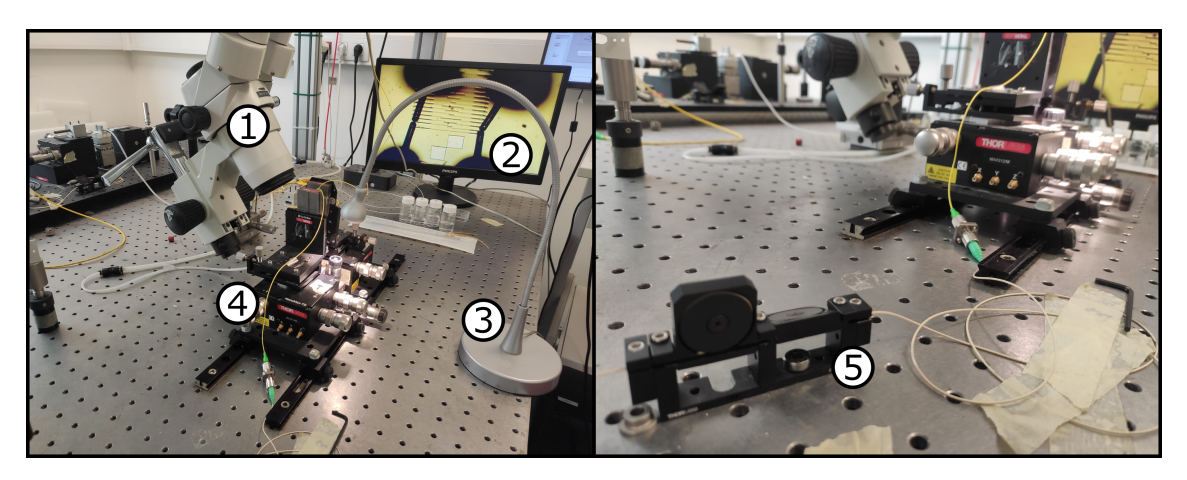

**Figura 4.1: Fotografía general del entorno de trabajo en el NTC**

resulta de un rayo de luz, dos rayos con polarización perpendicular entre sí. Además, tal y como está diseñado el polarizador, uno de los rayos resultantes experimenta una gran caída de potencia y el otro, continua su camino por la fibra. Así, la fibra después de pasar por el polarizador, estará polarizada, en este caso, tal y como se ha visto en las simulaciones en el modo TE. Por otro lado, este polarizador tiene dos paletas que pueden moverse para encontrar el punto óptimo donde la fibra está completamente polarizada, cuando esto suceda, para una misma posición, las medidas de potencia de la luz serán mayores, así que habrá que fijarse en el monitor de salida para comprobar si la fibra está bien polarizada. [10]

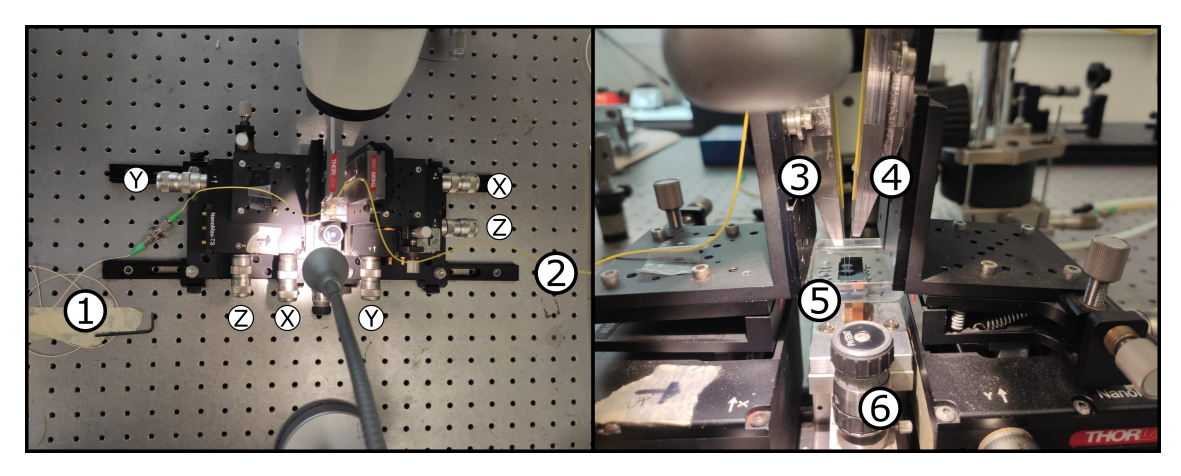

**Figura 4.2: Fotografía de la estructura fabricada para la medida y utilización de los sensores en el NTC**

En la Figura 4.2, se pueden ver los distintos controladores cilíndricos que se giran en ambos sentidos y permiten mover los "holders" que sostienen las fibras, tanto la fibra (1) que proviene del láser y ya ha sido polarizada, como la fibra (2) cuyo destino es el monitor que mostrará la potencia recibida. Estos "holders",  $(3)$  y  $(4)$  corresponden, respectivamente, a las fibras  $(1)$  y  $(2)$  que se ajustarán de forma precisa a los distintos sensores del chip. Además, se observa un soporte (5) donde se colocará el chip con o sin un recipiente, habitualmente, con el recipiente, para poder realizar las medidas añadiendo las distintas muestras para su detección. Este soporte, tiene un succionador que permitirá al chip o al recipiente con el chip mantenerse estático mientras se realizan las medidas.

Por último, hay otro controlador (6) que permite mover la estructura que soporta la muestra, incluyendo el succionador, de forma que es posible mantener estáticas las fibras y mover la muestra y viceversa.

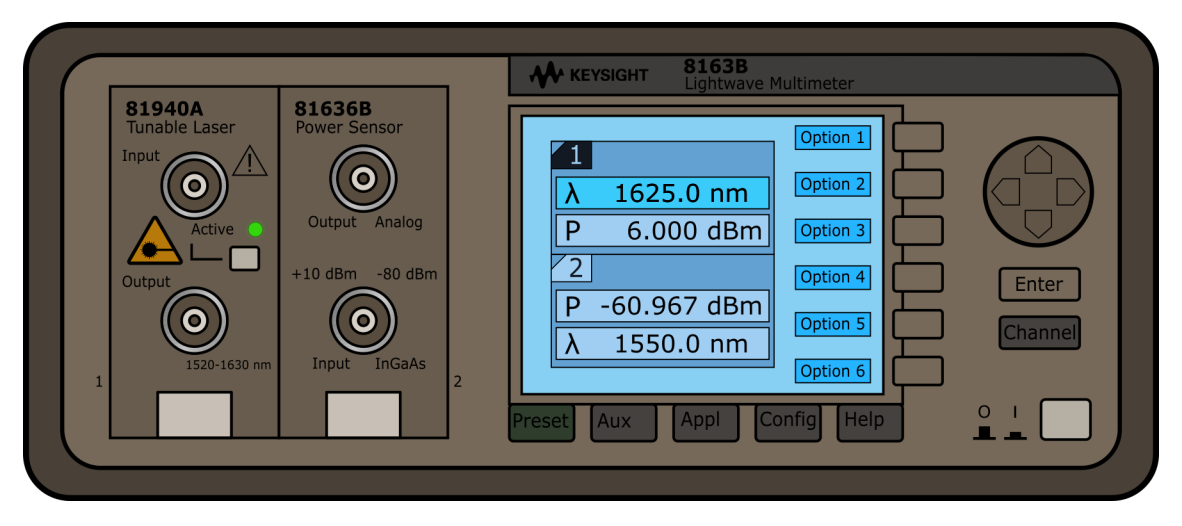

**Figura 4.3: Representación gráfica de un Keysight - Lightwave Multimeter 8163B**

Finalmente, tanto el láser como el monitor de potencia que se utilizan en el NTC forman parte de un mismo dispositivo, un multímetro óptico ("Lightwave Multimeter") de la empresa "Keysight" modelo 8163B tal y como se puede ver en la Figura 4.3. Este dispositivo contiene dos módulos intercambiables, en el caso de la figura, se puede observar una de las configuraciones más habituales en el NTC para la medida de sensores fotónicos de nitruro, el primer módulo contiene el láser modelo 81940A cuyos límites de longitud de onda son 1520-1630, contiene un botón para encender el láser y un led verde que permite visualizar el estado del mismo (Activo - Apagado). A su lado, está montado el monitor de potencia modelo 81636B que mide desde +10 dBm a -80 dBm de potencia. Además, es relevante especificar que ambos módulos tienen su entrada y salida y que, para las medidas de los sensores, las fibras de la Figura 4.2 (1) y (2) irán conectadas, la primera, a la salida del láser ("Output") y la segunda, a la entrada del monitor de potencia ("Input"), en ambos casos las conexiones inferiores de la representación. Por otro lado, el dispositivo permite, como muchos otros elementos de laboratorio en el entorno de las telecomunicaciones, una configuración manual, tanto con botones físicos como con botones asociados a opciones digitales en la pantalla que varían en función del menú. Sin embargo, esta configuración manual no se realiza en el NTC, sino que se utiliza un programa realizado en el entorno de programación "LabView", que, en este caso, está configurado para hacer de controlador del láser, en función de los distintos procesos o medidas que se estén realizando. A continuación, se detallará el proceso que se realiza en el laboratorio, con estos materiales, para realizar detecciones de distintas sustancias biológicas o químicas y caracterizar la respuesta de los sensores que se han estudiado a lo largo del proyecto.

### **4.3. Proceso de medida**

#### **4.3.1. Trayecto de la luz**

Previamente a la explicación del proceso de medida de los sensores, cabe destacar el trayecto que seguirá la luz a través de los distintos elementos del laboratorio. En primer lugar, la luz sale del láser que se ha detallado anteriormente, viaja a través de una fibra mono-modo de, aproximadamente 10*µm* diámetro. Ésta llegará al polarizador que permitirá que la punta de la guía esté polarizada en el modo TE. A continuación, la fibra llega a los "holders" que la ajustan al sensor. Los sensores se fabrican en un chip como el de la Figura 4.4, en este caso, el chip contiene 24 sensores con configuraciones distintas, algunas con 2 entradas como las superiores y otras con una sola entrada como las inferiores. Además, en la figura se puede ver una imagen de microscopio y la representación gráfica que se envía a los encargados de la fabricación de chips del NTC para su fabricación. Seguidamente, las fibras llegan cerca de los sensores, pero tal y como se ha visto en la Figura 4.2, verticalmente, normalmente entre 8º y 10º sobre la normal. Y, precisamente por este motivo, se puede observar en la Figura 4.4 que en los bordes de cada configuración aparece un elemento que no formaba parte de las simulaciones teóricas. Éste elemento llamado "grating copler" es otro elemento periódico que permite a la luz que llega verticalmente al mismo, viaje por la guía a la que está conectada de forma horizontal, el diseño de este elemento se realiza también en el NTC [11]. Finalmente, la luz cruza la estructura y realiza el proceso inverso, vuelve al *grating copler* para ser detectada por la segunda fibra, como la primera, mono-modo de 10*µm* diámetro, esta vez, conectada al medidor de potencia que mostrará la potencia recibida en dBm por el la pantalla de la Figura 4.3.

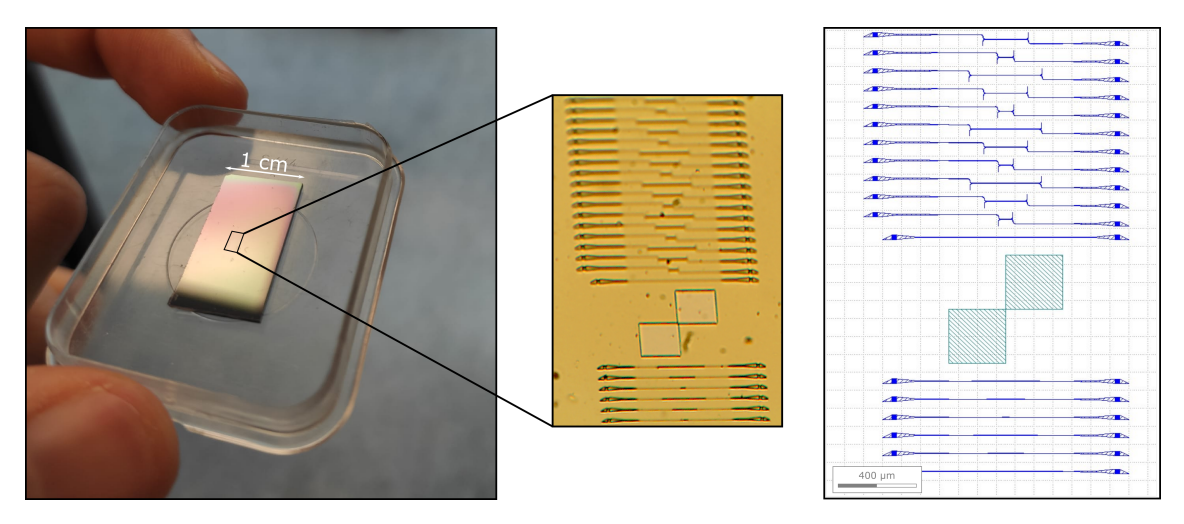

**Figura 4.4: Chip con los sensores - Visualización Microscopio - Representación gráfica**

Por último, añadir imágenes en detalle y buena resolución extraídas después del proceso de fabricación de distintos elementos de los sensores: la corrugada, el *taper*, las entradas y el *grating copler* en la Figura 4.5.

#### 4.3. PROCESO DE MEDIDA

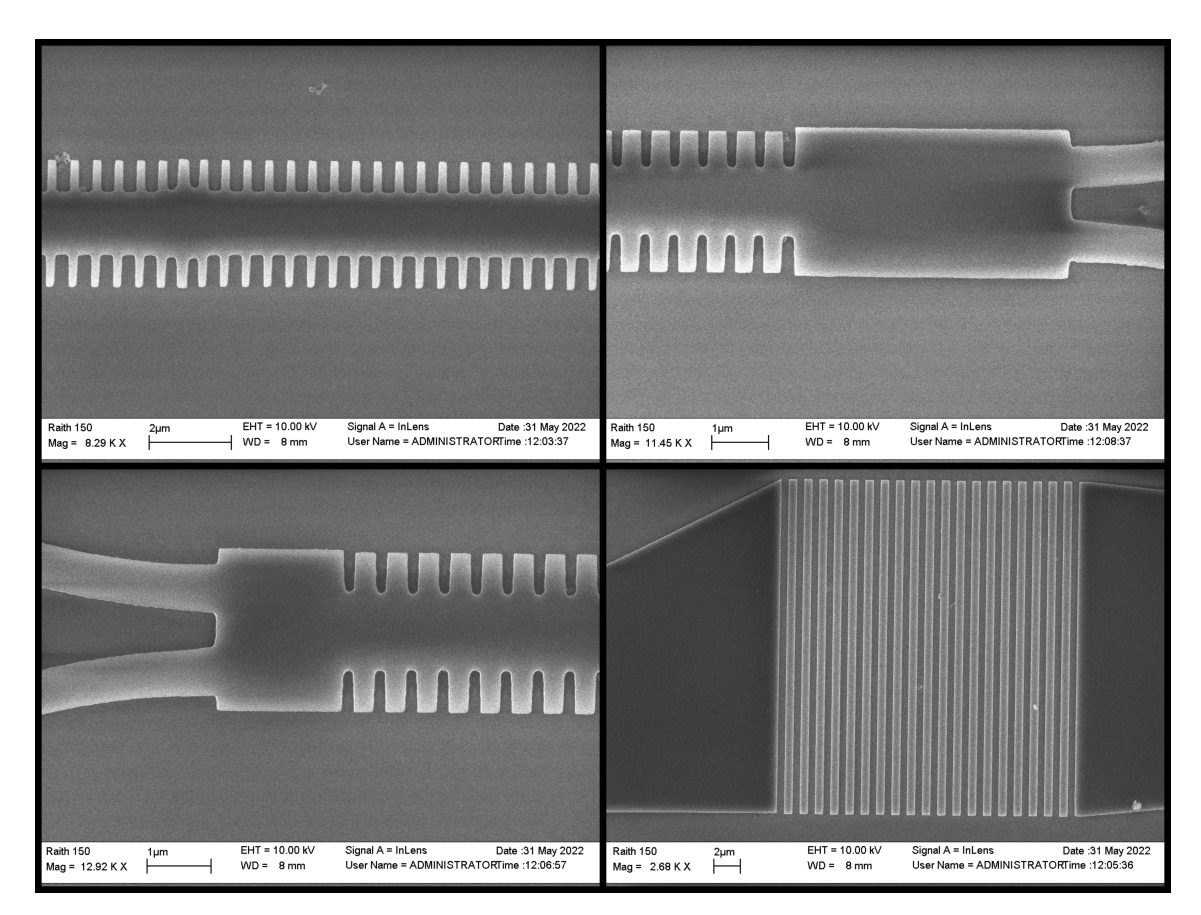

**Figura 4.5: Visualización en detalle de varios sensores**

### **4.3.2. Alineamiento**

El primer paso dentro de la medida de los chips es el alineamiento. Para este proceso, se configura el láser para que emita a una longitud de onda concreta, para ello se hace uso del controlador en LabView que se puede ver en la Figura 4.6a. Para este paso, se utilizará la configuración que se ve en la primera imagen, donde se puede especificar dicha longitud de onda, se puede ver si el láser está activo y se puede retornar a la longitud de onda que se ha especificado en caso de necesitar un realineamiento después de realizar las primeras medidas. Una vez configurado el láser, el proceso de alineamiento utiliza los controladores que se ven en la Figura 4.2 para alinear las fibras ópticas a los *grating coplers* del sensor que se vaya a utilizar en ese momento. En la Figura 4.7a, se puede ver como las fibras están cerca de ser alineadas, pero el proceso aún no está competo, mientras que, en la Figura 4.7b la alineación ya está completada, es decir, en las dos dimensiones de la imagen están colocadas cerca de los *grating coplers* y las fibras están muy cerca del sensor en altura, porque se puede ver que están visualmente en contacto mínimo con sus sombras. Además, en esta figura se puede ver la diferencia visual en el microscopio entre utilizar el aire y el agua desionizada como entorno del sensor, esos círculos negros son las fibras entrando en contacto con el agua. A nivel práctico, el proceso de alineamiento es manual, se van moviendo los controladores para modificar la posición de las fibras, en un primer momento, para que visualmente estén colocadas sobre los *grating coplers* y en contacto con su sombra, pero, para conseguir un alineamiento óptimo, es necesario observar el medidor de potencia, ya que, la potencia recibida será máxima cuando las fibras estén perfectamente alineadas.

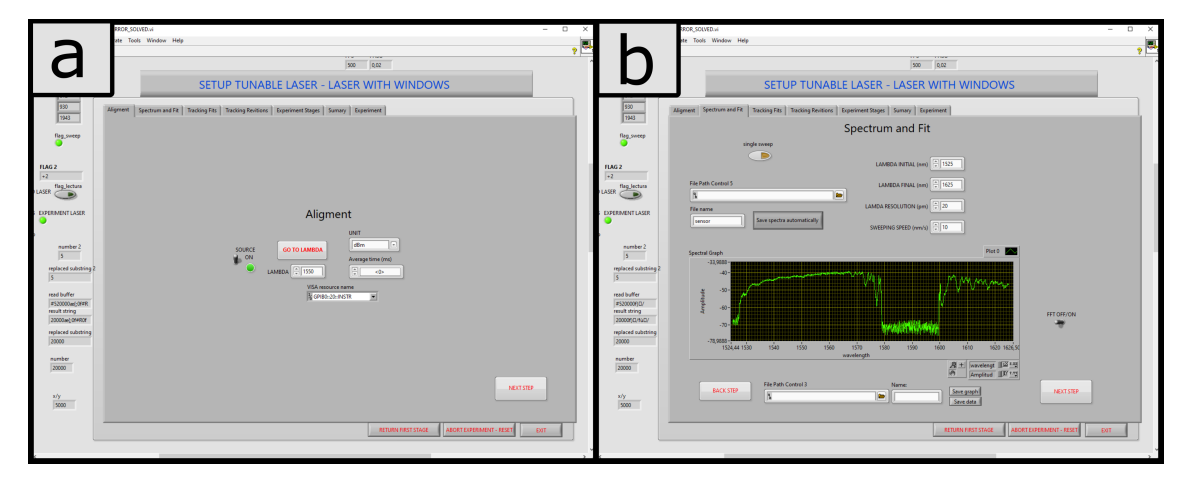

**Figura 4.6: Captura de la aplicación en LabView que controla el láser y monitor de potencia**

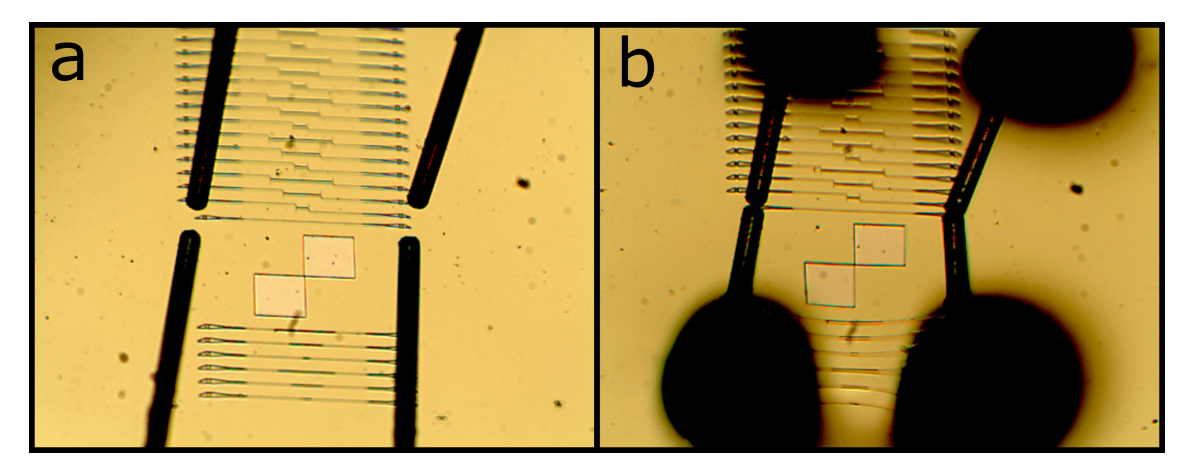

**Figura 4.7: Proceso de alineamiento visto desde el microscopio**

#### **4.3.3. Caracterización**

Una vez las fibras están correctamente alineadas con el sensor, el siguiente paso es la caracterización del sensor. En la Figura 4.6b se puede ver un claro ejemplo. Esta caracterización consiste en transmitir luz en un rango de longitudes de onda y registrar la potencia recibida para cada una de ellas formando un gráfico de potencia (dBm) respecto a longitud de onda (nm). Éstas gráficas son el equivalente a nivel práctico de las simulaciones obtenidas en FullWAVE. Para realizar estas medidas, en el controlador programado en LabView se especifica el rango de longitud de onda que se quiere recorrer, no es recomendable ajustar este rango al los límites del láser, por este motivo el rango que se utiliza habitualmente con el láser montado en la Figura 4.3 es de 1525 nm a 1625 nm. Además, se puede especificar la resolución buscada en la gráfica, en este caso de 20 pm. Por último, se puede especificar la velocidad a la que el láser cambiará de longitud de onda, en este caso, 10 nm/s, lo que implica que para recorrer todo el rango de 100 nm la gráfica tardará 10 segundos en terminar.

Este proceso de caracterización es muy útil para comprobar que el sensor fabricado se comporta a nivel práctico parecido a su comportamiento a nivel teórico de forma que, se puede observar ese PBG y las interferencias bimodales que se buscan en las simulaciones teóricas. El ejemplo de la segunda imagen de la Figura 4.6 es un buen ejemplo, donde se puede ver claramente el PBG, este sensor estará funcionando correctamente y sería óptimo para comenzar con el siguiente paso: detección.

#### **4.3.4. Detección**

La detección no solo es el último paso del proceso de medida del sensor, sino que es el principal motivo por el cual se fabrica, es el punto al que se ha buscado llegar desde el primer momento de este proyecto. Toda la búsqueda de configuraciones óptimas que nos dieran un sensor que se pueda fabricar, la fabricación del mismo, el alineamiento de las fibras y la correcta caracterización del sensor llevan a este último paso, donde ya se comienza a probar el sensor exponiéndolo a distintos elementos conocidos y midiendo la respuesta.

El proceso de detección se basa en realizar distintas caracterizaciones del sensor a lo largo del tiempo, en este caso, en vez de realizar una gráfica potencia / longitud de onda y analizarla, se obtendrá una gráfica como estas cada 10 segundos. En primer lugar, se dejará unos minutos para obtener una referencia, en este momento, el sensor puede estar solo con aire, con agua desionizada o con algún otro material base y cada 10 segundos se obtendrá el espectro como en la caracterización. A continuación, se añadirá al recipiente un primer elemento que se quiera detectar, en algunos casos se puede colocar un bioreceptor, dejarlo unos minutos y, posteriormente, añadir la sustancia biológica complementaria. De esta forma, se irán añadiendo y eliminando distintas sustancias y se irán apuntando durante cuánto tiempo se han ido dejando y el orden en el que se han añadido. Una vez terminado el proceso, se obtienen muchas gráficas como la que se ve en la segunda imagen de la Figura 4.6 e idealmente, tal y como se ha visto en la introducción, al cambiar el entorno del sensor, se modificará el índice de refracción y la respuesta.

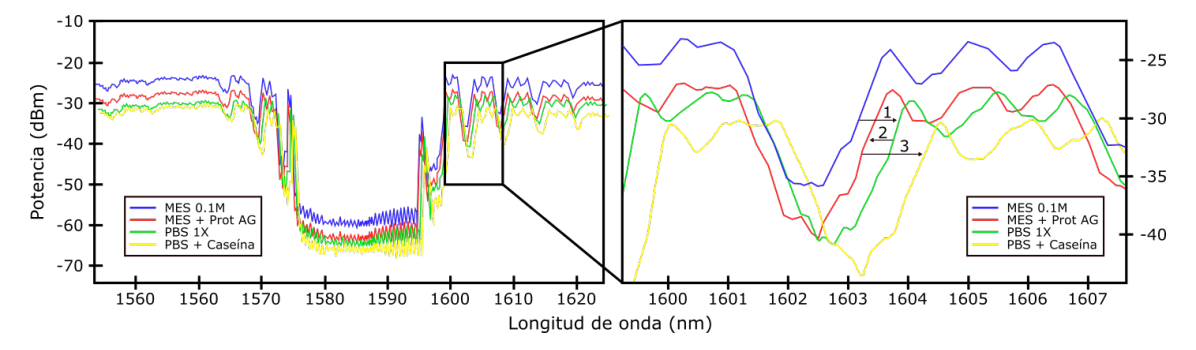

**Figura 4.8: Ejemplo de respuestas de un sensor obtenidas durante un proceso de detección**

En la Figura 4.8 se pueden ver 4 gráficas correspondientes a 4 momentos de un proceso de detección. En cada uno de estos momentos la muestra que hay sobre el sensor es distinta, por tanto, su índice de refracción y, consecuentemente, la longitud de onda de la respuesta. Es necesario indicar que durante el proceso, para cada modificación que se realiza, se deja la muestra unos minutos dando a lugar a muchas gráficas, en este ejemplo se han escogido 1 gráfica representativa de cada muestra.

Esta medida, tomada como ejemplo, busca comprobar la detección del sensor con una sustancia

#### CAPÍTULO 4. MEDICIONES

llamada albúmina de suero bovino (BSA), para ello, se añadirá previamente su bioreceptor (anti-BSA) y, para que dicho bioreceptor se adhiera a la superficie del chip y la presencia de BSA implique un mayor cambio en el índice de refracción, por tanto, una mejor respuesta del sensor, se añade la Proteína AG, que se adhiere a la superficie del chip y el anti-BSA se unirá a la misma. Además, se añade previamente Caseína, que es más pequeña para rellenar los posibles huecos que deje la Proteína AG. Igualmente, se utilizan dos "buffer" o sustancias reguladoras que mantienen estable la muestra, la primera que se añade como base es Ácido 2-(N-morfolino)etanosulfónico (MES) y, la segunda, que se añade de forma intermedia se llama tampón fosfato salino (PBS). De esta forma, cada vez que se añade un elemento distinto al recipiente, el índice de refracción del entorno del sensor cambia, por tanto, cambia su respuesta y la longitud de onda de la misma al verse desplazada.

Una vez obtenidas todas estas gráficas, para medir con más exactitud estos desplazamientos, se busca habitualmente un pico de potencia. Para evitar el efecto del ruido se aproximan los datos a una función gaussiana y se coge el máximo o mínimo de la misma. Este dato recogido para cada gráfica simplifica la cantidad de información con la que se trata, en vez de tener cientos de gráficas se tienen cientos de posiciones de un pico, es decir cientos de longitudes de onda. A continuación, se recogen estos datos y se colocan en una gráfica en función del tiempo, de esta forma, se obtiene una única gráfica longitud de onda / tiempo, donde se verán las modificaciones que ha ido sufriendo la posición del pico, es decir, los desplazamientos ocurridos en la gráfica a medida que se modifica el índice de refracción. Las gráficas resultado de este proceso que sirven para medir la sensibilidad, esta vez, real, no teórica, de los sensores son como la siguiente:

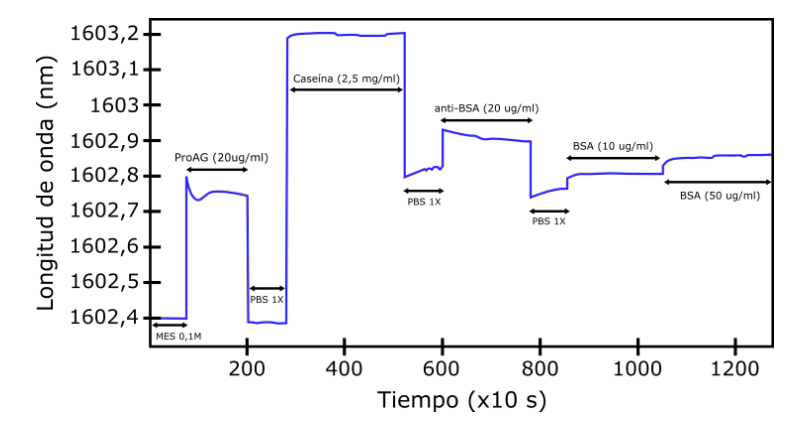

**Figura 4.9: Ejemplo de gráfico de desplazamiento de un pico**

En la Figura 4.9 se puede ver el proceso completo que se siguió en este experimento de ejemplo. Como puede observarse, los primeros pasos de esta figura son los que se veían en la Figura 4.8, pero en este caso, está mucho más claro el efecto de los cambios en el índice de refracción en la respuesta del sensor y permite calcular la sensibilidad de una forma más sencilla. Por último, destacar dos aspectos importantes dentro de estos procesos. El primero de los cuales es la importancia de dejar unos minutos una muestra para que la posición del pico se estabilice, lo cual se ve extremadamente bien en la Figura 4.8. El segundo aspecto es el hecho de que al modificar la muestra, se producirán grandes cambios en muy poco tiempo y las gráficas no se verán bien, por este motivo, es necesario eliminar las gráficas de transición entre que se coloca la muestra y ésta está bien establecida y mezclada con el agua desionizada o con la base que se utilice. Es precisamente por este último motivo, por el cual en la Figura 4.9 se ven saltos de longitudes de onda tan altos, el proceso intermedio genera gráficas donde los picos son indetectables debido al ruido.

## **Capítulo 5**

## **Conclusiones**

Dentro del sector de las telecomunicaciones está claro que la correcta utilización de la luz y su guiado tiene grandes ventajas. De hecho, para muchas personas, la única aplicación real de la fotónica son las fibras ópticas que les permiten navegar a mayores velocidades. Sin embargo, durante este documento se ha estudiado una aplicación menos común en la actualidad, pero que podría llegar a ser conocida por todos si continúa desarrollándose correctamente. Los bio-sensores analizados en este documento pueden ser de gran utilidad en un mundo como el actual, lleno de amenazas biológicas y químicas, cuya rápida detección, cuando aún existe poca cantidad en las muestras analizadas, puede solventar cientos de problemas.

Además, en la actualidad, la tecnología tiende a reducir su tamaño y, que los sensores que se han utilizado tengan una extensión de micras de longitud permite ajustarse a esta tendencia y poder, en un mismo chip de pocos centímetros, hacer uso de cientos de sensores orientados a la detección de sustancias concretas.

Durante el proyecto se han explicado cómo funcionan distintos sensores fotónicos, en especial, los estudiados en el NTC, sensores interferométricos bimodales haciendo uso de estructuras periódicas, cuyo funcionamiento es complejo. Además, se ha cumplido el objetivo principal del proyecto, encontrar configuraciones con la respuesta necesaria, de hecho, se han encontrado 5 configuraciones posibles que están a la espera de ser fabricadas y analizadas en profundidad.

Por último, se ha descrito el entorno de trabajo en el laboratorio del NTC, con todos los elementos que participan en el proceso y se ha detallado el proceso que se sigue para comprobar la respuesta de los sensores y medir su sensibilidad. Respecto al proceso, se ha utilizado un ejemplo realizado en el NTC para comprobar cómo se miden estos sensores y cómo se podrían utilizar para detectar cualquier sustancia biológica o química.

# **Bibliografía**

- [1] Klimov, Nikolai N. Pazos, Ileana M. Tosh, Ronald E. Ahmed, Zeeshan Cumberland, Lonnie T. y Fitzgerald, Ryan. «Assessing Radiation Hardness of Silicon Photonic Sensors». En: *Scientific Reports* 8.13007 (ene. de 2018). URL: [https://doi.org/10.1038/s41598-](https://doi.org/10.1038/s41598-018-31286-9) [018-31286-9](https://doi.org/10.1038/s41598-018-31286-9).
- [2] Dengpeng Yuan y col. «Mach-Zehnder Interferometer Biochemical Sensor Based on Siliconon-Insulator Rib Waveguide with Large Cross Section». En: *Sensors* 15.9 (2015), págs. 21500-21517. ISSN: 1424-8220. DOI: [10.3390/s150921500](https://doi.org/10.3390/s150921500). URL: [https://www.mdpi.com/1424-](https://www.mdpi.com/1424-8220/15/9/21500) [8220/15/9/21500](https://www.mdpi.com/1424-8220/15/9/21500).
- [3] Yanfen Xiao y col. «Towards Integrated Resonant and Interferometric Sensors in Polymer Films». En: *Procedia Technology* 15 (2014). 2nd International Conference on System-Integrated Intelligence: Challenges for Product and Production Engineering, págs. 691-701. ISSN: 2212-0173. DOI: [https://doi.org/10.1016/j.protcy.2014.09.040](https://doi.org/https://doi.org/10.1016/j.protcy.2014.09.040). URL: <https://www.sciencedirect.com/science/article/pii/S2212017314001558>.
- [4] Blanca Chocarro Ruiz. «Development of bimodal waveguide interferometric sensors for environmental monitoring». En: *Universitat Autònoma de Barcelona. Departament de Genètica i de Microbiologia* 1 (jul. de 2019). URL: <http://hdl.handle.net/10803/669867>.
- [5] Javier Garcı́a Castelló. «Anillos resonantes en SOI para aplicaciones de sensado». En: (2013). URL: <https://riunet.upv.es/handle/10251/27247>.
- [6] Luis Torrijos-Morán, Amadeu Griol y Jaime García-Rupérez. «Slow light bimodal interferometry in one-dimensional photonic crystal waveguides». En: *Light: Science & Applications* 10 (2021). ISSN: 2047-7538. DOI: [https://doi.org/10.1038/s41377-020-00460-y](https://doi.org/https://doi.org/10.1038/s41377-020-00460-y). URL: <https://www.nature.com/articles/s41377-020-00460-y>.
- [7] Luis Torrijos-Morán y col. «Ultra-Compact Optical Switches Using Slow Light Bimodal Silicon Waveguides». En: *Journal of Lightwave Technology* 39.11 (2021), págs. 3495-3501. DOI: [10.1109/JLT.2021.3066479](https://doi.org/10.1109/JLT.2021.3066479).
- [8] Massachusetts Institute of Technology. *MPB Documentation*. URL: [https://mpb.readthedocs.](https://mpb.readthedocs.io/en/latest/) [io/en/latest/](https://mpb.readthedocs.io/en/latest/).
- [9] John D. Joannopoulos y col. *Photonic Crystals: Molding the Flow of Light (Second Edition)*. 2.<sup>a</sup> ed. Princeton University Press, 2008. ISBN: 0691124566. URL: [http://www.](http://www.amazon.com/Photonic-Crystals-Molding-Light-Second/dp/0691124566%5C%3FSubscriptionId%5C%3D13CT5CVB80YFWJEPWS02%5C%26tag%5C%3Dws%5C%26linkCode%5C%3Dxm2%5C%26camp%5C%3D2025%5C%26creative%5C%3D165953%5C%26creativeASIN%5C%3D0691124566) [amazon . com / Photonic - Crystals - Molding - Light - Second / dp / 0691124566 %](http://www.amazon.com/Photonic-Crystals-Molding-Light-Second/dp/0691124566%5C%3FSubscriptionId%5C%3D13CT5CVB80YFWJEPWS02%5C%26tag%5C%3Dws%5C%26linkCode%5C%3Dxm2%5C%26camp%5C%3D2025%5C%26creative%5C%3D165953%5C%26creativeASIN%5C%3D0691124566) [5C%3FSubscriptionId%5C%3D13CT5CVB80YFWJEPWS02%5C%26tag%5C%3Dws%5C%](http://www.amazon.com/Photonic-Crystals-Molding-Light-Second/dp/0691124566%5C%3FSubscriptionId%5C%3D13CT5CVB80YFWJEPWS02%5C%26tag%5C%3Dws%5C%26linkCode%5C%3Dxm2%5C%26camp%5C%3D2025%5C%26creative%5C%3D165953%5C%26creativeASIN%5C%3D0691124566) [26linkCode%5C%3Dxm2%5C%26camp%5C%3D2025%5C%26creative%5C%3D165953%5C%](http://www.amazon.com/Photonic-Crystals-Molding-Light-Second/dp/0691124566%5C%3FSubscriptionId%5C%3D13CT5CVB80YFWJEPWS02%5C%26tag%5C%3Dws%5C%26linkCode%5C%3Dxm2%5C%26camp%5C%3D2025%5C%26creative%5C%3D165953%5C%26creativeASIN%5C%3D0691124566) [26creativeASIN%5C%3D0691124566](http://www.amazon.com/Photonic-Crystals-Molding-Light-Second/dp/0691124566%5C%3FSubscriptionId%5C%3D13CT5CVB80YFWJEPWS02%5C%26tag%5C%3Dws%5C%26linkCode%5C%3Dxm2%5C%26camp%5C%3D2025%5C%26creative%5C%3D165953%5C%26creativeASIN%5C%3D0691124566).
- [10] Inc. Thorlabs. *Polarizing Optical Fiber*. URL: [https://www.thorlabs.com/newgrouppage9.](https://www.thorlabs.com/newgrouppage9.cfm?objectgroup_id=6100) [cfm?objectgroup\\_id=6100](https://www.thorlabs.com/newgrouppage9.cfm?objectgroup_id=6100).
- [11] J.V. Galan y col. «Packaging of silicon photonic devices: Grating structures for high efficiency coupling and solution for standard integration». En: *Proc. Europ. Micro. Packag. Conf.* (jul. de 2009), págs. 1-6.

**Parte II**

**Anexos**

### **Apéndice A**

# **Ejemplo de archivo de entrada ".ctl" para MPB**

;Archivo CTL - Estructura Periódica - PABLO LLORENTE CEREZUELA (define grid-step-z 20) ;Se define el espaciado entre puntos en cada eje (define grid-step-xy 20) ;Se definen los índices de refracción de cada material utilizado (define eps-Si3N4 (\* 2 2)) (define eps-SiO2 (\* 1.444 1.444)) (define eps-Diw (\* 1.3173 1.3173)) ;Se definen los parámetros de esta configuración (Configuración 1 proyecto) (define a 490) (define wi 380) (define we 3000) (define h 300) (define w 1300) ;Se normalizan los parámetros respecto al periodo, así es como trabaja MPB (define a-norm 1) (define wi-norm (/ wi a)) (define we-norm (/ we a)) (define h-norm (/ h a)) (define w-norm (/ w a)) ;(define h-supercell (\* 4 h)) ;(define w-supercell (\* 2 we)) (define h-supercell 2400) ;Se define el tamaño de la supercelda (define w-supercell 7000)

```
(define h-supercell-norm (/ h-supercell a))
(define w-supercell-norm (/ w-supercell a))
;Se genera la supercelda
(set! geometry-lattice (make lattice
                (size a-norm w-supercell-norm h-supercell-norm)))
;Se establece el material de fondo
(set! default-material (make dielectric (epsilon eps-Diw)))
;Se genera la estructura básica que se replicará
(set! geometry (list
       (make block (center 0 0 0) (material (make dielectric
       (epsilon eps-Si3N4))) (size a-norm w-norm h-norm))
       (make block (center 0 0 0) (material (make dielectric
       (epsilon eps-Si3N4))) (size wi-norm we-norm h-norm))
       (make block (center 0 0 (/ (+ h-supercell-norm h-norm) -4))
       (material (make dielectric (epsilon eps-SiO2)))
       (size a-norm w-supercell-norm (- (/ h-supercell-norm 2)
       (/ h-norm 2))))))
;Se genera la malla de puntos con el espaciado definido y la supercelda
(set! grid-size (vector3 (+ (/ a grid-step-xy) 1)
(+ (/ w-supercell grid-step-xy) 1) (+ (/ h-supercell grid-step-z) 1)))
;Se establecen los límites de la constante de propagación normalizada
(de 0 a 0,5, hasta la zona de Brillouin)
(set! k-points (list (vector3 0 0 0)
     (vector3 0.5 0 0)))
;Dentro de los límites se especifica cuantos puntos se calcularán
(set! k-points (interpolate 99 k-points))
(set! mesh-size 1)
;Número máximo de bandas que se calculan
(set! num-bands 10)
;Se establece la polarización TE y que se muestre la paridad
de cada banda (si son pares o impares).
(run-zeven display-yparities)
```
### **Apéndice B**

# **Aplicación Matlab para visualización gráfica MPB**

```
clear all
```

```
file_name = "Pablo_Nitruro-a500-wi400-we2000-h300-w1000-";
% Importamos los datos de las frecuencias normalizadas
file = importdata(file_name + ".fre");
datos = file.data;
% Importamos los datos de las paridades de las bandas
file2 = importdata(file name + ".ypar");
par = file2.data;
par = par(:,2:end);% Sacar el periodo en función del nombre del archivo
pos1=strfind(file_name, "-a");
pos1=pos1(end);
if isempty(pos1)
    disp("No se encuentra esa variable en el archivo")
end
pos_aux1=strfind(file_name, '-');
pos_aux2_I=pos_aux1>pos1;
pos_aux2=pos_aux1(pos_aux2_I);
pos2=pos aux2(1);
a = str2num(char(extractBetween(file_name,pos1+2,pos2-1)));
clear pos1 pos_aux1 pos_aux2 pos2
% Se obtienen las constantes de propagación normalizadas
k = data(s(:,5));% Se obtienen las longitudes de onda normalizadas
```

```
freqs = datos(:,6:end);%%%% Se crea las matrices para saber si una banda es par o impar %%%%
odd<sub>-</sub>parity = find(par>0.9);
odd = zeros(size(freqs));
odd(odd_parity)=1;
even_parity = find(par<-0.9);
even = zeros(size(freqs));
even(even_parity)=1;
%%%% ------------------------------------------------------------- %%%%
% Se obtienen las longitudes de onda desnormalizando
lambda = a./freqs;
%%%% Se separan las longitudes de onda de las bandas pares e impares %%%%
lambda_odd = lambda.*odd;
lambda_odd(lambda_odd==0)=nan;
lambda_odd_ref=lambda_odd;
lambda_even = lambda.*even;
lambda_even(lambda_even==0)=nan;
lambda_even(lambda_even==inf)=0;
lambda even(lambda even==0)=max(max(lambda even));
lambda_even_ref=lambda_even;
for i=(1:1:size(lambda_even, 1))
    s=0;for j=(1:1:size(lambda_even,2))
        if isnan(lambda_even(i,j))
            s=s+1;
        else
            lambda_even(i,j-s)=lambda_even(i,j);
            if j \sim = 1if ~isnan(lambda_even(i,j-1))
                     continue
                else
                    lambda_even(i,j)=nan;
                end
            end
        end
    end
end
for i = (1:1:size(lambda_codd, 1))
```

```
s_{-}=0;for j = (1:1:size(lambda_codd,2))if isnan(lambda\_odd(i_,j_{})s = s +1;
        else
            lambda\_odd(i_-,j_-=s_+) =lambdaodd(i_-,j_-);if j \sim = 1
                lambda\_odd(i_,j_-)=nan;end
        end
    end
end
%%%% ------------------------------------------------------------- %%%%
% Se generan más puntos de la constante de propagación para interpolar
k = 0:0.01:0.5;
k_-=k_ ';
%%%% Se interpolan datos para obtener gráficas con más detalle %%%%
for ind=size(lambda_odd,2):-1:1
    if sum(isnan(lambda_odd(:,ind)))==size(lambda_odd,1)
        lambda_odd=lambda_odd(:,1:end-1);
    end
end
for ind=size(lambda_even,2):-1:1
    if sum(isnan(lambda_even(:,ind)))==size(lambda_even,1)
        lambda_even=lambda_even(:,1:end-1);
    end
end
matrix_line_odd=zeros(size(k_1, 1), size(lambda_odd,2));
matrix_line_even=zeros(size(k_,1), size(lambda_even,2));
for x=1:1:size(lambda_odd,2)-1
    matrix\_line\_odd(:,x)=split(k,lambda\_odd(:,x),k_{});
end
for y=1:1:size(lambda_even,2)-1
    matrix_line_even(:,y)=spline(k,lambda_even(:,y),k_);
end
matrix_line_odd(matrix_line_odd==0)=nan;
matrix_line_even(matrix_line_even==0)=nan;
```

```
%%%% ------------------------------------------------------------- %%%%
%%%% Representación de los datos y de sus equivalentes especulares %%%%
k_flip=0.5:0.01:1;
k_flip=k_flip';
hold on
p1 = plot(k_{n,matrix_{line_{odd}}'r-'); % Bandas impares
p2 = plot(k_,matrix_line_even,'b-'); % Reflejo
p3 = plot(-k +1, matrix line odd,'r-'); % Bandas pares
p4 = plot(-k_+1,matrix_line_even,'b-'); % Reflejo
% Cono de luz óxido silicio
plot(k_,a./k_*1.444,'LineWidth',5,'Color',0*[1 1 1])
plot(-k_+1,a./k_*1.444,'LineWidth',5,'Color',0*[1 1 1]) % Reflejo
% Cono de luz DIW
plot(k_,a./k_*1.3173,'LineWidth',5,'Color',0*[1 1 1])
plot(-k_+1,a./k_*1.3173,'LineWidth',5,'Color',0*[1 1 1]) % Reflejo
text(0.58, 1600, 'odd');
text(0.56, 1605, '_____', 'Color', 'red');
text(0.58, 1580, 'even');
text(0.56, 1585, '_____', 'Color', 'blue');
title(file_name)
yline(1550,'--')
axis([0.4 0.6 1400 1800])
hold off
```
### **Apéndice C**

# **Aplicación Matlab para visualización gráfica FullWAVE**

clear all

```
% Se escoge la configuración a analizar
file_name = "JLT_a500_wi400_we2000_w1000_N200";
delimiterIn = ' ';
headerlinesIn = 3;
% Se obtienen los datos del archivo antes de modificar
el índice de refracción
file = importdata(file_name+".wmn", delimiterIn, headerlinesIn);
datos = file.data;
lambda=datos(:,1); % Se recogen las longitudes de onda
% Se recogen y pasan a escala logarítmica los datos de los monitores
mon1=10.*log(dataos(:,2));mon2=10.*log(dataos(:,4));% Se obtienen los datos del archivo después de modificar
el índice de refracción
file = importdata(file_name+"_DIW+0.01"+".wmn", delimiterIn, headerlinesIn);
datos = file.data;
lambda_sens=datos(:,1); % Se recogen las longitudes de onda
% Se recogen y pasan a escala logarítmica los datos de los monitores
mon1_sens=10.*log(datos(:,2));
mon2_sens=10.*log(datos(:,4));
```
%%% Se muestran en la gráfica, o ambos monitores de ambas simulaciones o uno de cada, se puede comentar alguna de estas líneas para obtener la gráfica que se necesite. Normalmente, se trabajará con un solo monitor. %%%

hold on plot(lambda, mon1, "b-") plot(lambda, mon2, "r-") plot(lambda\_sens, mon1\_sens, "c-") plot(lambda\_sens, mon2\_sens, "m-") axis([1.4 1.8 -90 -20]) hold off %%% ------------------------------------------- %%%